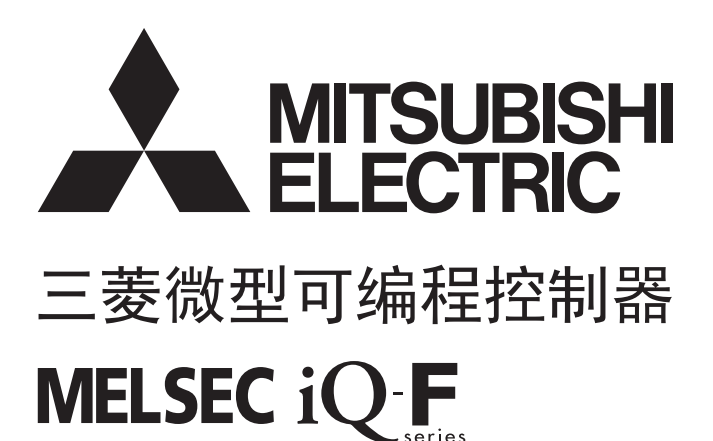

MELSEC iQ-F FX5用户手册(MODBUS通信篇)

### <span id="page-2-0"></span>安全方面注意事项

(使用之前请务必阅读)

在安装、运行、保养·检查本产品之前,请务必仔细阅读本使用说明书以及其他相关设备的所有附带资料,正确使用。请在熟 悉了所有关于设备的指示、安全信息,以及注意事项后使用。

在本使用说明书中,安全注意事项的等级用 $[\sqrt{\phantom{a}}]$ 警告]、 $[\sqrt{\phantom{a}}]$ 注意]进行区分。

警告 错误使用时,有可能会引起危险,导致死亡或是重伤事故的发生。 注意 错误使用时,有可能会引起危险,导致中度伤害或受到轻伤,也有可能造成物品方面的损害。

此外,即使是[ 注意]中记载的事项,根据状况的不同也可能导致重大事故的发生。 两者记载的内容都很重要,请务必遵守。

此外,请妥善保管好产品中附带的使用说明,以便需要时可以取阅,并请务必将其交给最终用户的手中。

### 【设计注意事项】

#### 警告

- 请在可编程控制器的外部设置安全回路, 以便在出现外部电源异常、可编程控制器故障等情况时, 也 能确保整个系统在安全状态下运行。误动作、误输出有可能会导致事故发生。
	- (1) 当CPU模块通过看门狗定时器出错等的自诊断功能检测出异常时,所有的输出变为OFF。此外,当 发生了CPU模块不能检测出的输入输出控制部分等的异常时,输出控制有时候会失效。此时,请设 计外部回路以及结构,以确保机械在安全状态下运行。
- 对运行中的可编程控制器进行控制(数据变更)时,请在顺控程序上加装互锁回路确保系统整体一直在 安全运行。此外,要对运行过程中的可编程控制器进行其他控制(程序更改、参数更改、强制输出、运 行状态更改)时,请熟读手册,确认非常安全之后方可操作。如果不认真进行确认,则操作错误有可能 导致机械破损及事故发生。

#### 【配线注意事项】

### 警告

- 进行安装、接线等作业时,请务必在外部将所有电源均断开后方可进行操作。否则有触电、产品损坏 的危险。
- 在安装、接线等作业后执行上电运行时,请务必在产品上安装附带的接线端子盖板。否则有触电的危 险性。
- 请使用额定温度超过80℃的电线。
- 对欧式端子排型的产品进行接线时, 请遵照以下的注意事项操作。否则有可能导致触电、故障、短 路、断线、误动作、损坏产品。
	- 请依据手册中记载的尺寸对电线的末端进行处理。
	- 紧固扭矩请依照手册中记载的扭矩。
	- 绞线的末端要捻成没有金属丝发散。
	- 请勿对电线的末端上锡。
	- 请勿连接不符合规定尺寸的电线或是超出规定根数的电线。
	- 请不要对端子排或者电线的连接部分直接施力进行电线固定。

#### 注意

- 使用时, 端子排、电源连接器、输入输出连接器、通信用接口、通信电缆不受外力。否则会导致断线 以及故障。
- 当因噪音影响导致异常的数据被写入到可编程控制器中的时候,有可能会因此引起可编程控制器误动 作、机械破损以及事故发生,所以请务必遵守以下内容。
	- (1) 控制线以及通信电缆请勿与主回路或高压电线、负载线、动力线等捆在一起接线,或是靠近接线。 原则上请离开100mm以上。
	- (2) 屏蔽线或是屏蔽电缆的屏蔽层必须要在可编程控制器侧进行一点接地。但是,请勿与强电流共同 接地。

#### 【启动·维护注意事项】

### 警告

- 在通电时请勿触碰到端子。否则有触电的危险性,并且有可能引起误动作。
- 进行清扫以及拧紧接线端子时,请务必在断开所有外部电源后方可操作。如果在通电的状态下进行操 作,则有触电的危险。
- 要在运行过程中更改程序、执行强制输出、RUN, STOP等操作前, 请务必先熟读手册, 在充分确认安全 的情况下方可进行操作。操作错误有可能导致机械破损及事故发生。
- 请勿从多个外围设备 (编程工具以及GOT)同时更改可编程控制器中的程序。否则可能会破坏可编程 控制器的程序,引起误动作。

#### 【启动·维护注意事项】

#### 注意

- 请勿擅自拆解、改动产品。否则有可能引起故障、误动作、火灾。 \*关于维修事宜,请向三菱电机自动化(中国)有限公司维修部咨询。
- 对扩展电缆等连接电缆进行拆装时请在断开电源之后再进行操作。否则有可能引起故障、误动作。
- 在对以下的设备进行拆装时请务必将电源切断。否则有可能引起故障、误动作。
	- 外围设备、扩展板、扩展适配器
	- 扩展模块、总线转换模块、连接器转换模块
	- 电池

<span id="page-4-0"></span>前言

此次承蒙购入MELSEC iQ-F系列可编程控制器产品, 诚表谢意。 本手册中对FX5的MODBUS串行通信相关的规格与设置进行了说明。 在使用之前,请阅读本书以及相关产品的手册,希望在充分理解其规格的前提下正确使用产品。 此外,希望本手册能够送达至最终用户处。

#### 使用时的请求

- 产品是以一般的工业为对象制作的通用产品,因此不是以用于关系到人身安全之类的情况下使用的机器或是系统为目的而设 计、制造的产品。
- 讨论将该产品用于原子能用、电力用、航空宇宙用、医疗用、搭乘移动物体用的机器或是系统等特殊用途的时候,请与本公 司的营业窗口查询。
- 虽然该产品是在严格的质量体系下生产的,但是用于那些因该产品的故障而可能导致的重大故障或是产生损失的设备的时 候,请在系统上设置备用机构和安全功能的开关。

#### 预先通知

- 设置产品时如有疑问,请向具有电气知识(电气施工人员或是同等以上的知识)的专业电气技术人员咨询。关于该产品的操作 和使用方法有疑问时,请向技术咨询窗口咨询。
- 本书、技术资料、样本等中记载的事例是作为参考用的,不是保证动作的。选用的时候,请用户自行对机器 装置的功能和 安全性进行确认以后使用。
- 关于本书的内容,有时候为了改良可能会有不事先预告就更改规格的情况,还望见谅。
- 关于本书的内容期望能做到完美,可是万一有疑问或是发现有错误,烦请联系本公司或办事处。

### 且录

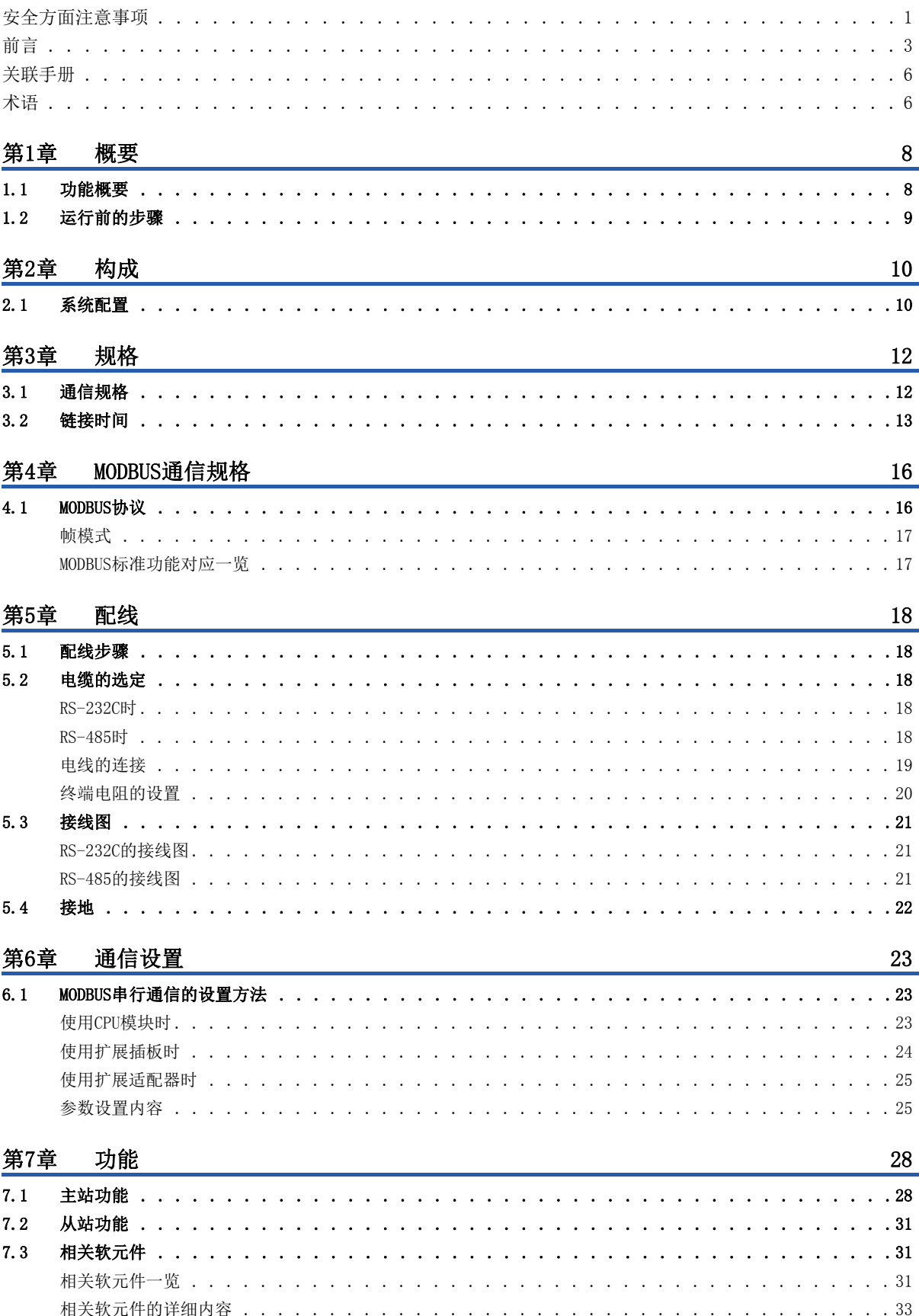

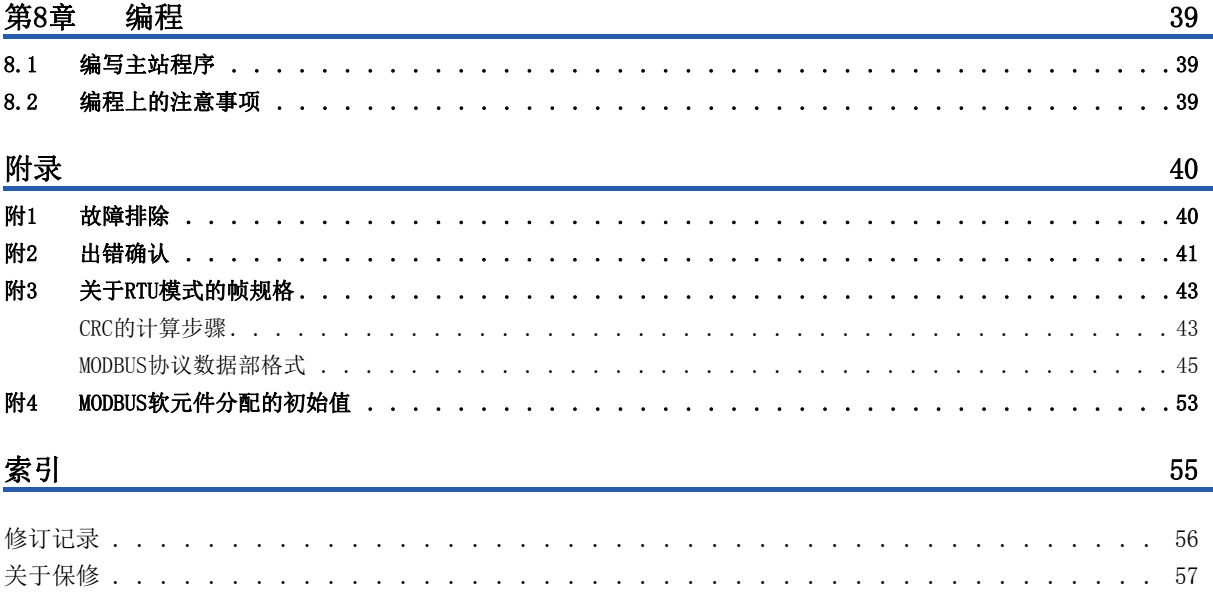

 $\ddot{\phantom{a}}$ 

 $\ddot{\phantom{a}}$  $\ddot{\phantom{a}}$ 

商标 . . .

 $\mathbb{R}^2$  $\mathbf{r}$   $\mathcal{L}$  , and a set of the set of the set of the set of the set of the set of the set of the  $\mathcal{L}$ 

# **CONTENTS**

 $\ldots$  . 58

a de la caractería de la caractería de la

 $\overline{5}$ 

#### <span id="page-7-0"></span>对象模块的用户手册

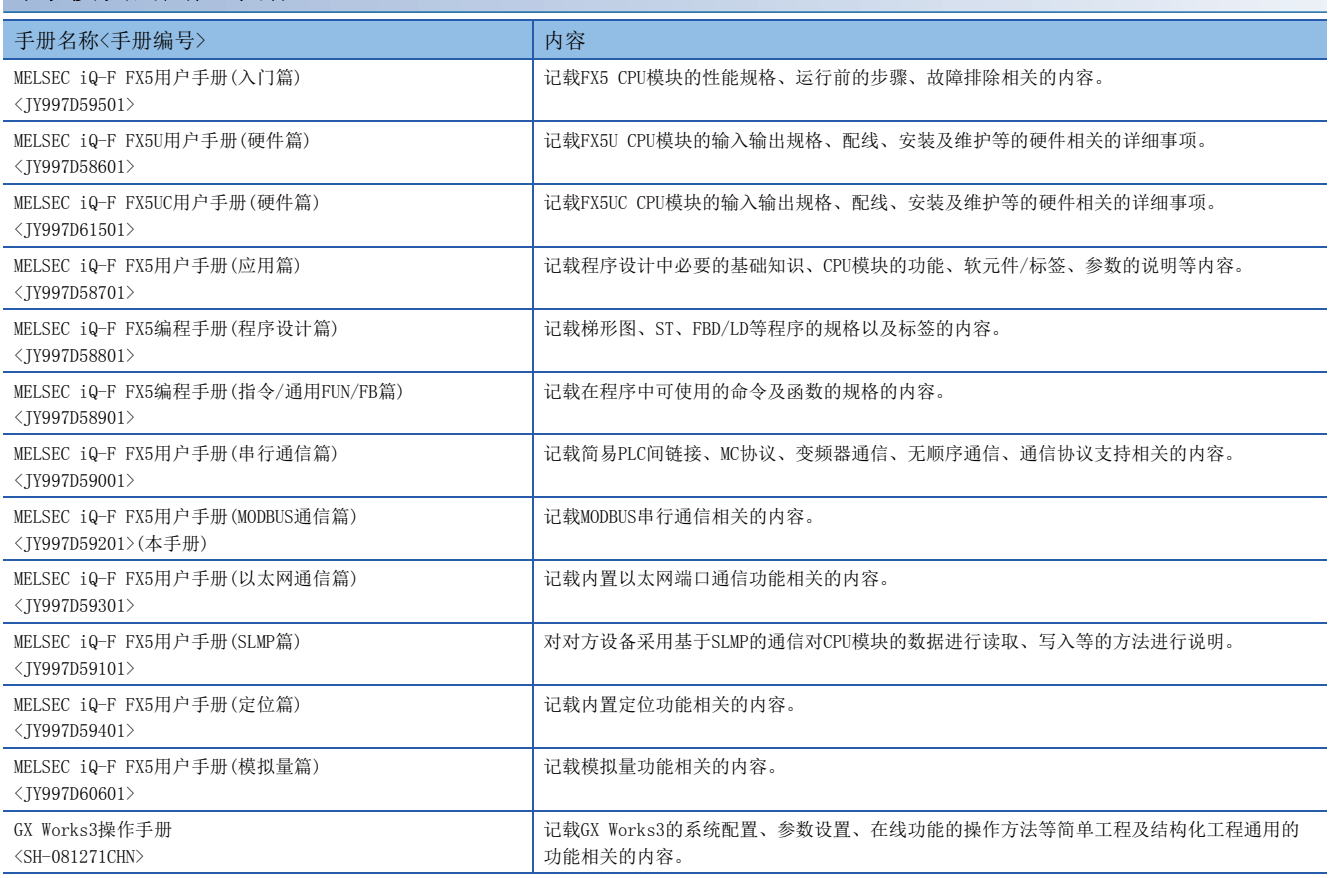

### <span id="page-7-1"></span>术语

除特别注明的情况外,本手册中使用下列术语进行说明。

• 口表示多个型号及版本等的总称时的可变部分。

(例) FX5U-32MR/ES、FX5U-32MT/ES $\Rightarrow$ FX5U-32M $\square$ /ES

• 关于能够与FX5连接的FX3的设备,请参照FX5用户手册(硬件篇)。

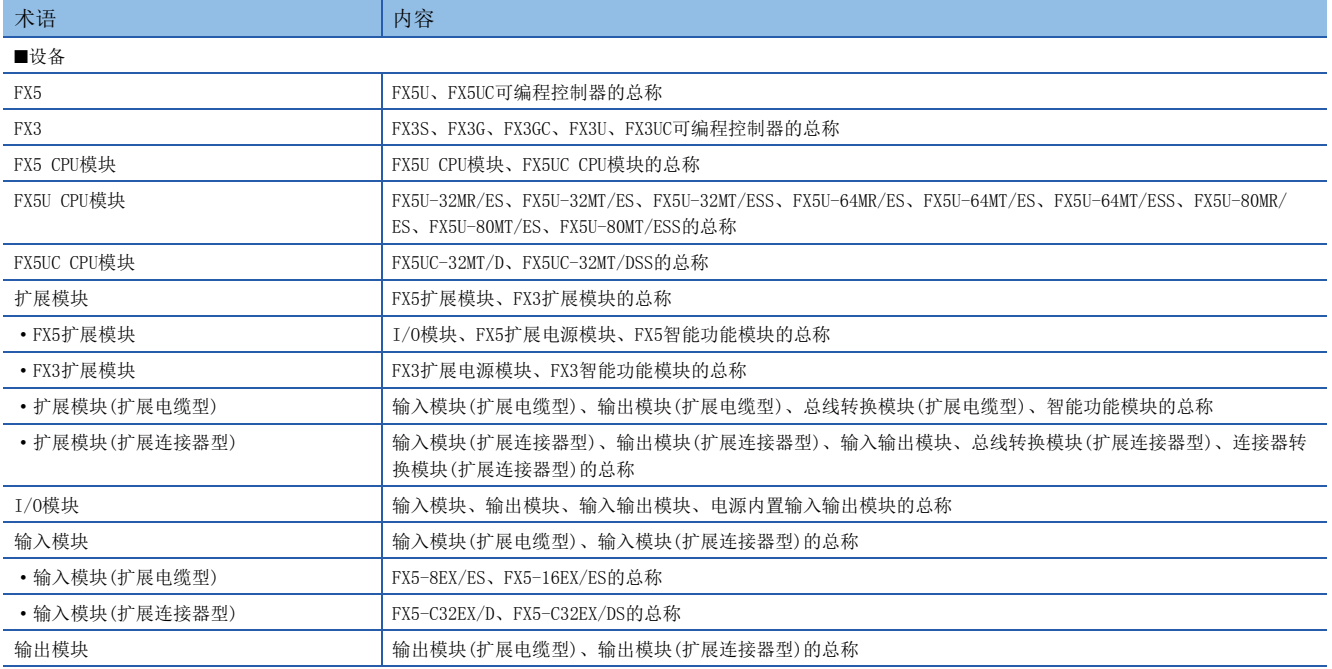

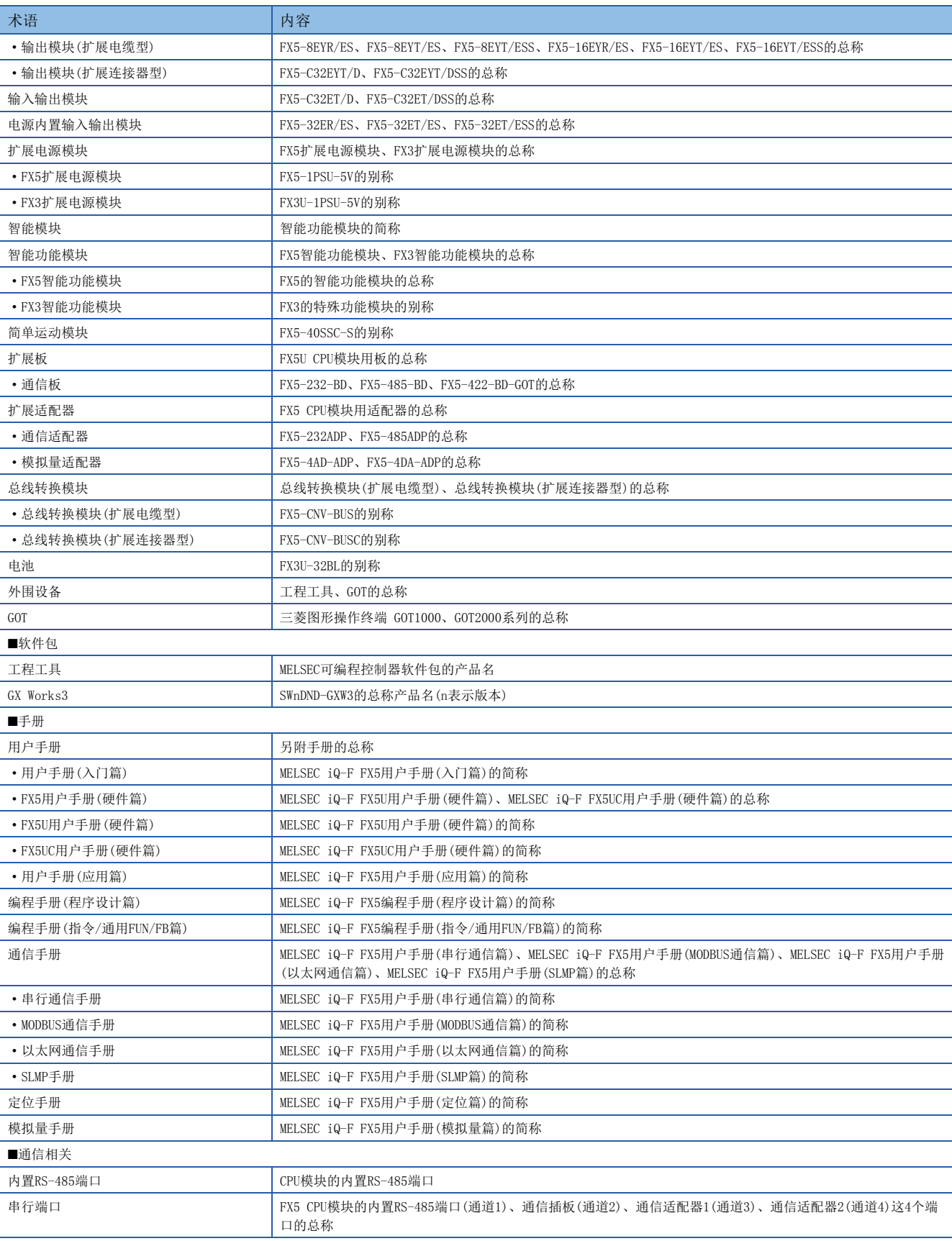

## <span id="page-9-0"></span>概要

本章对有关FX5的MODBUS串行通信的内容进行说明。

• 使用通信协议支持功能时, 请参照LLIMELSEC iQ-F FX5用户手册(串行通信篇)。

### <span id="page-9-1"></span>1.1 功能概要

FX5的MODBUS串行通信功能通过1台主站,在RS-485通信时可控制32个从站,在RS-232C通信时可控制1个从站。

- 对应主站功能及从站功能,1台FX5可同时使用为主站及从站。(但是,主站仅为单通道)
- 1台CPU模块中可用作MODBUS串行通信功能的通道数最多为4个。
- 在主站中,使用MODBUS串行通信专用顺控命令控制从站。
- 通信协议支持RTU模式。

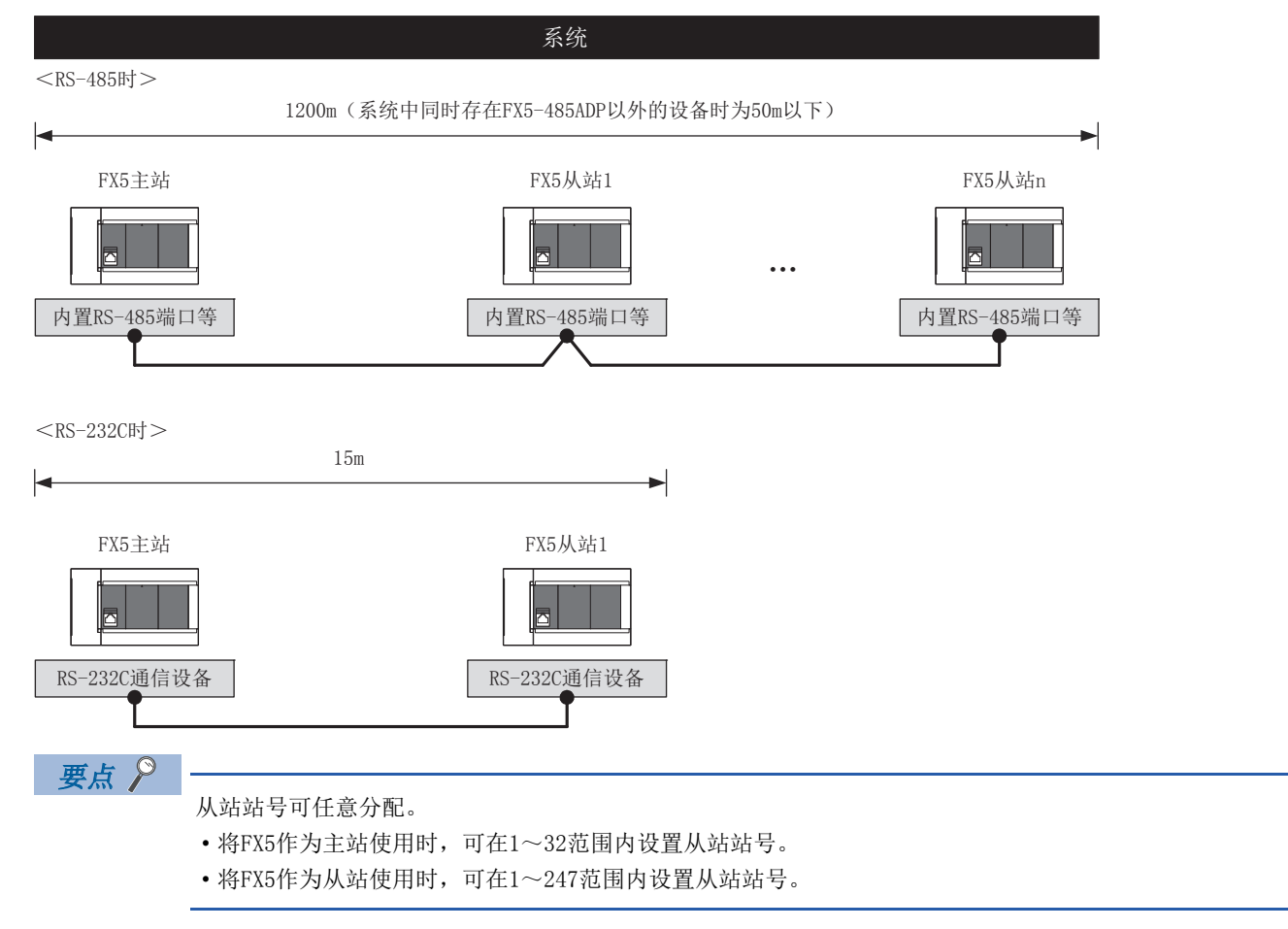

### <span id="page-10-2"></span><span id="page-10-0"></span>1.2 运行前的步骤

MODBUS串行通信网络的设置步骤如下。

- *1.* 通信规格的确认
- 参照[12页 规格](#page-13-2)[和16页 MODBUS通信规格](#page-17-2)
- 通信规格

链接时间

• MODBUS串行通信规格

MODBUS串行通信协议、MODBUS标准功能的详细内容

*2.* 系统配置和选定

参照[10页 构成](#page-11-2)

- 系统配置
- 通信设备的选定
- *3.* 配线作业
- 参照[18页 配线](#page-19-5)

• 配线要领

配线示例

#### *4.* 通信设置

参照[23页 通信设置](#page-24-3)

- 通过GX Works3[\\*1实](#page-10-1)施的通信设置
- <span id="page-10-1"></span>\*1 关于GX Works3的可编程控制器的连接方法或操作方法等详细内容,请参照以下手册。 GX Works3操作手册
- 设置参数、相关的特殊软元件

#### *5.* 编程

- 参照[28页 功能](#page-29-2)[和39页 编程](#page-40-3)
- 功能

主站功能、从站功能、相关的特殊软元件

• MODBUS串行通信程序

使用ADPRW命令的主站程序编写示例

# <span id="page-11-2"></span><span id="page-11-0"></span>2 构成

<span id="page-11-4"></span>本章对有关FX5的RS-485、RS-232C通信构成的内容进行说明。

### <span id="page-11-1"></span>2.1 系统配置

以下对有关使用MODBUS串行通信所需的系统配置的概要内容进行说明。

#### FX5U CPU模块

FX5U CPU模块使用内置RS-485端口、通信插板、通信适配器,最多可连接4通道的通信端口。 通信通道的分配不受系统配置的影响,固定为以下编号。

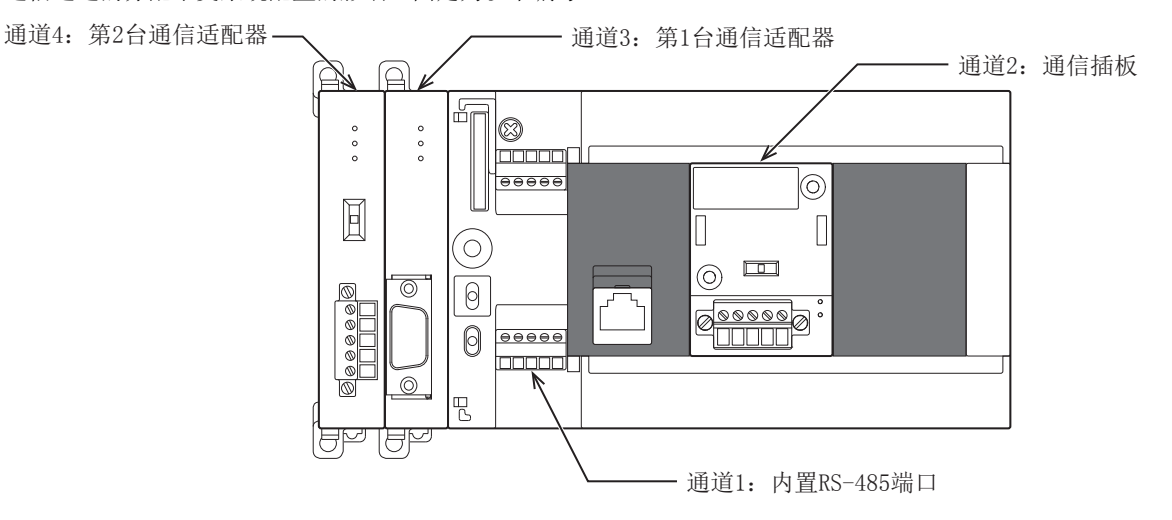

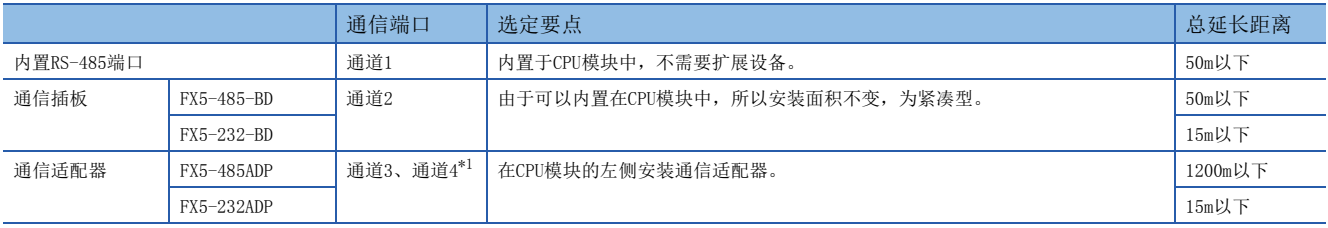

<span id="page-11-3"></span>\*1 按与CPU模块由近到远的顺序分配通道3、通道4。

### FX5UC CPU模块

FX5UC CPU模块使用内置RS-485端口、通信适配器,最多可连接3通道的通信端口。 通信通道的分配不受系统配置的影响,固定为以下编号。

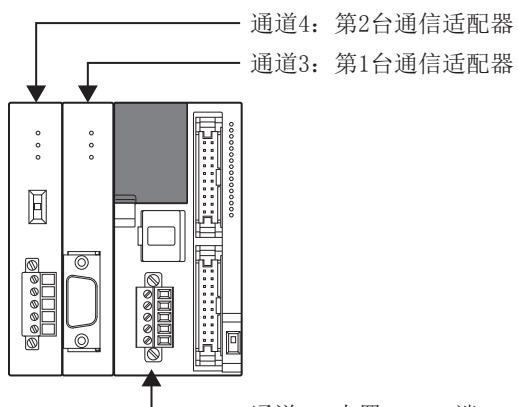

通道1:内置RS-485端口

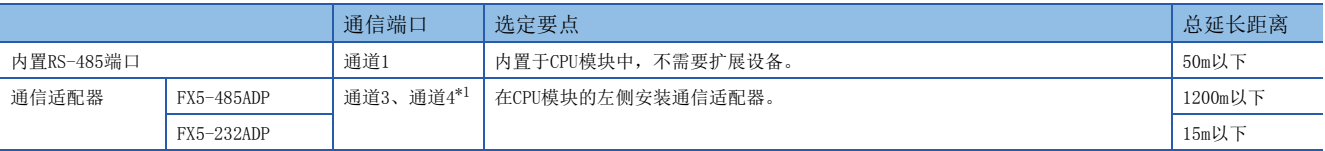

<span id="page-12-0"></span>\*1 按与CPU模块由近到远的顺序分配通道3、通道4。

<span id="page-13-5"></span><span id="page-13-2"></span><span id="page-13-0"></span>本章对有关MODBUS串行通信功能的规格的内容进行说明。

### <span id="page-13-1"></span>3.1 通信规格

按照以下规格执行MODBUS串行通信,波特率等内容是通过GX Works3的参数进行设置的。

<span id="page-13-6"></span><span id="page-13-4"></span><span id="page-13-3"></span>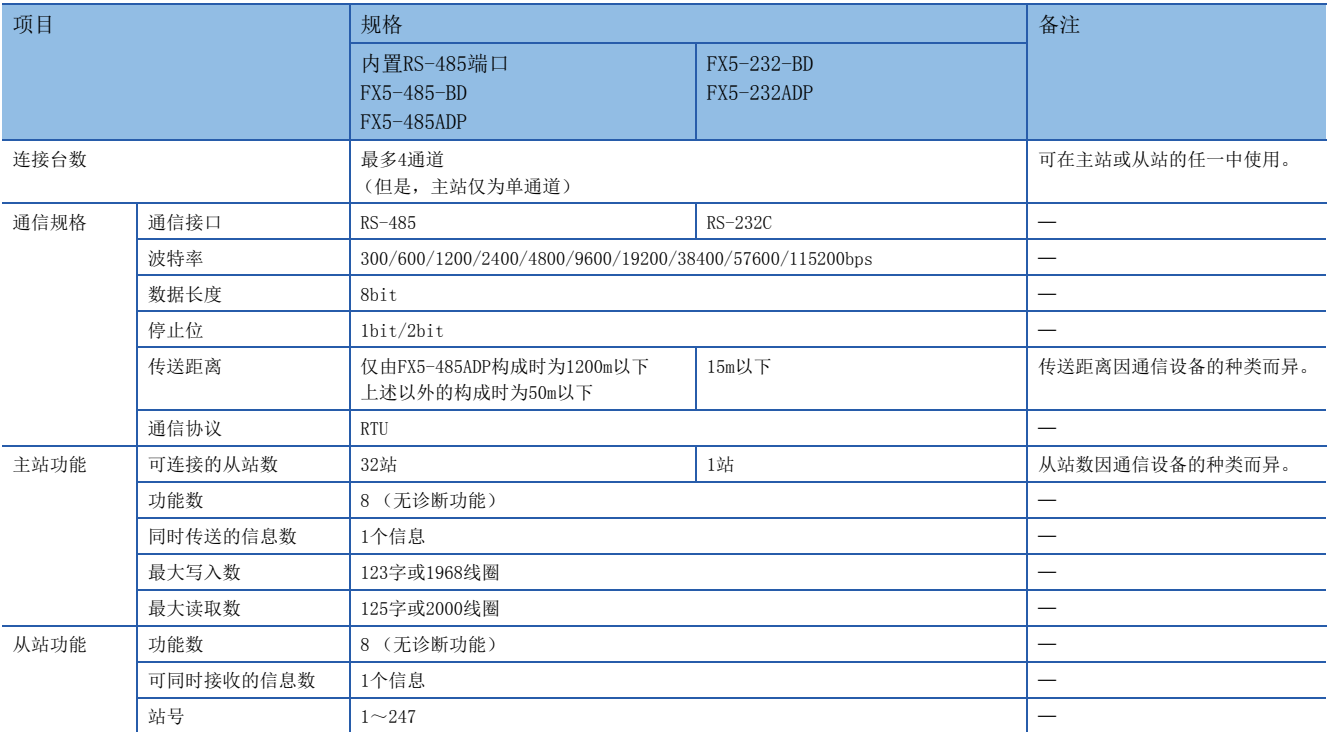

### <span id="page-14-0"></span>3.2 链接时间

<span id="page-14-1"></span>链接时间是指如下图所示,在主站和1台从站中将1个命令执行结束的周期时间。

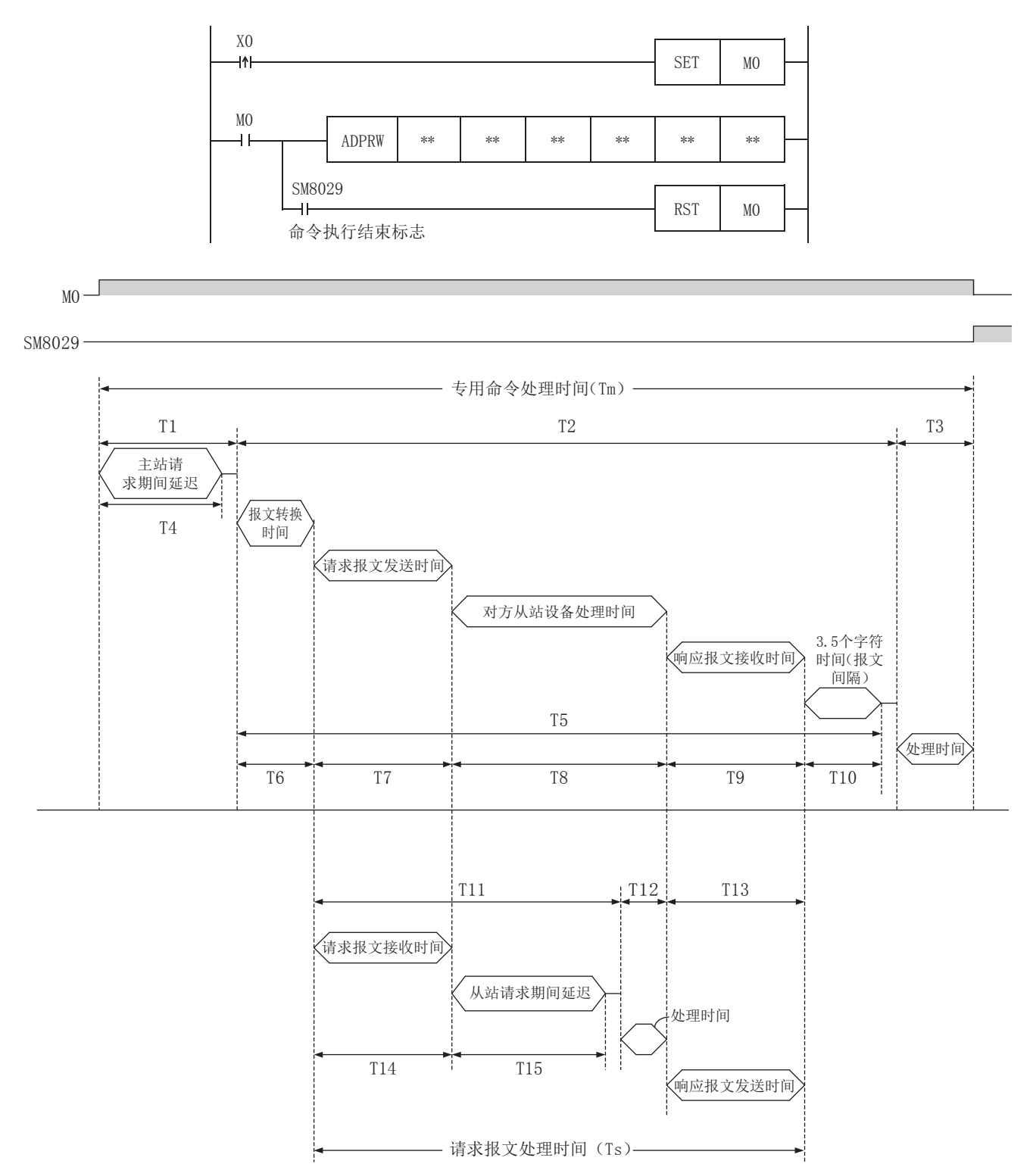

<span id="page-15-1"></span>专用命令处理时间 (Tm)通过以下计算式以ms单位计算。INT (n)为舍去小数点以后的整数值。 字符长度 (位):

起始位 (1bit)+数据长度 (8bit)+奇偶位 (0bit/bit)+停止位 (1bit/2bit)

Tm=T1+T2+T3

$$
T1 = \left( \text{INT} \left( \frac{T4}{\frac{1}{\frac{1}{\sqrt{3}} \cdot \frac{1}{\sqrt{3}} \cdot \frac{1}{\sqrt{3}}}} \right) + 1 \right) \times \frac{1}{\sqrt{3}} \times \frac{1}{\sqrt{3}} \times \frac{1
$$

T2=
$$
\left(\text{INT}\left(\frac{T5}{\frac{1}{R}\cancel{1}+\frac{1}{R}\frac{1}{R}\
$$

$$
T10 = \frac{3.5\text{\textcircled{f}}\text{#X} \text{#X} \text{#X} \text{#X} \text{#X}}{\text{#X} \text{#X} \text{ (bps)}} \times 1000 \text{ (ms)} + 1 \text{ms}
$$

T3=不足1ms

<span id="page-15-0"></span>请求报文处理时间 (Ts)通过以下计算式以ms单位计算。 字符长度 (位): 起始位 (1bit)+数据长度 (8bit)+奇偶位 (0bit/bit)+停止位 (1bit/2bit)

Ts=T11+T12+T13

T11=T14+T15+最大扫描时间

波特率(bps)  $T14 = \frac{\frac{1}{3}\times 1000\text{ m}\times 1000\text{ m}\times 1000\text$ 

T15=SD8864、SD8874、SD8884、SD8894中的任意一个 (依据通信通道)

T12=不足1ms

 $\frac{1}{\frac{1}{\frac{1}{\sqrt{3}}}}$ 响应报文发送字节数×字符长度(位) T13= ×1000(ms)+1ms

#### 链接时间计算示例:

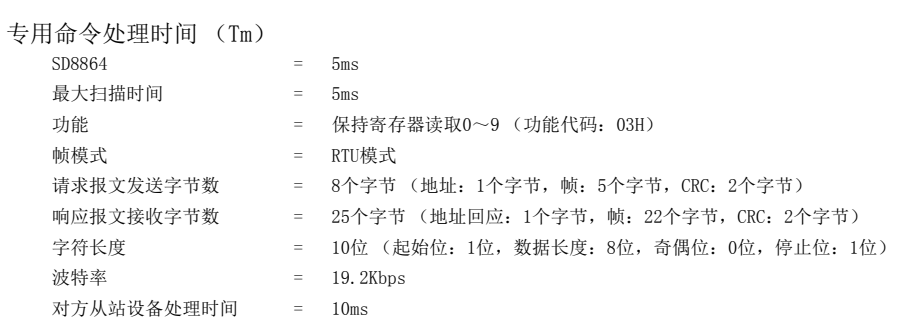

T4=5ms

$$
T1 = \left(\text{INT}\left(\frac{5\text{ms}}{5\text{ms}}\right) + 1\right) \times 5\text{ms} = (1+1) \times 5\text{ms} = 10\text{ms}
$$

T6≈1ms

$$
T7 = \frac{8\text{\textcircled{7}}\#\text{W}10\text{\textcircled{1}}}{19200\text{bps}} \times 1000\text{ (ms)} + 1\text{ms} \approx 5.2\text{ms}
$$

T8=10ms

T9=
$$
\frac{25\,\text{\textcircled{}}\,\text{#X}}{19200\,\text{bps}} \times 1000\,\text{(ms)} + 1\,\text{ms} \approx 14.0\,\text{ms}
$$

T10=
$$
\frac{3.5\,\text{\textcircled{f}}\,\text{\textcircled{f}}\,\text{\textcircled{f}}\times1000\,\text{(ms)} + 1\,\text{ms} \approx 2.8\,\text{ms}}{19200\,\text{bps}}
$$

T5=1ms+5.2ms+10ms+14.0ms+2.8ms=33ms

$$
T2 = \left(\text{INT}\left(\frac{33\text{ms}}{5\text{ms}}\right) + 1\right) \times 5\text{ms} = (6+1) \times 5\text{ms} = 35\text{ms}
$$
  

$$
T3 \approx 1\text{ms}
$$

 $Tm=5ms+35ms+1ms=\underline{41ms}$ 

```
请求报文处理时间 (Ts)
```
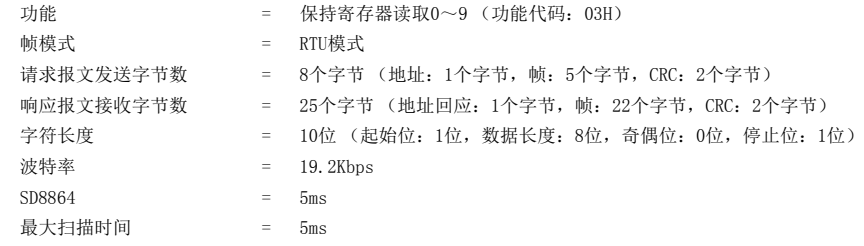

T14=  $\frac{8\text{\textcircled{2}}\text{#} \times 100\text{\textcircled{2}}}{19200 \text{bps}}$  × 1000 (ms) + 1ms≈5. 2ms

 $T15=5ms$ 

T11=5.2ms+5ms+5ms=15.2ms T12≈1ms

```
T13= \frac{25\,\text{\textcircled{25}}\,\text{\textcircled{19200bps}}}{19200\,\text{bps}} \times 1000\,\text{(ms)} + 1\,\text{ms} \approx 14.0\,\text{ms}
```
Ts=15.2ms+1ms+14.0ms=30.2ms

# <span id="page-17-2"></span><span id="page-17-0"></span> $4$  MODBUS通信规格

本章对有关MODBUS通信中MODBUS协议的内容进行说明。

- 对应的MODBUS标准功能一览请参照に了[17页 MODBUS标准功能对应一览](#page-18-1)
- 对应的MODBUS标准功能的相关使用方法请参照に了[28页 功能](#page-29-2)

### <span id="page-17-1"></span>4.1 MODBUS协议

MODBUS协议的帧规格如下所示。

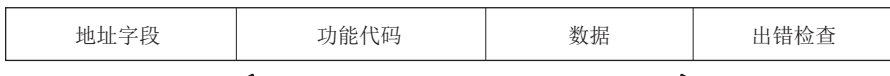

MODBUS协议数据部\*1

\*1 关于MODBUS协议数据部的详细内容,请参照LF [53页](#page-54-1)。 MODBUS协议的帧规格的详细内容如下所示。

<span id="page-17-5"></span><span id="page-17-4"></span>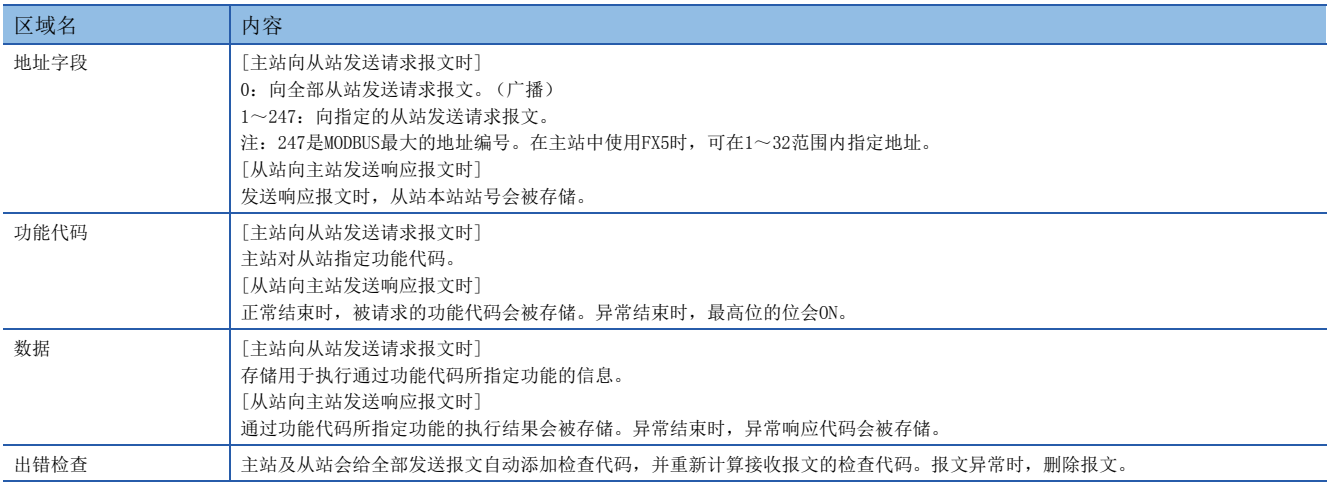

<span id="page-17-6"></span><span id="page-17-3"></span>关于各区域的数据大小,请参照に了[17页 帧模式](#page-18-0)

<span id="page-18-4"></span><span id="page-18-0"></span>FX5可使用如下帧模式。与对方设备的帧模式不同时,无法使用。

#### 可使用的帧模式

#### ■RTU模式

是使用二进制代码收发帧的模式。 帧规格依据MODBUS协议的规格。

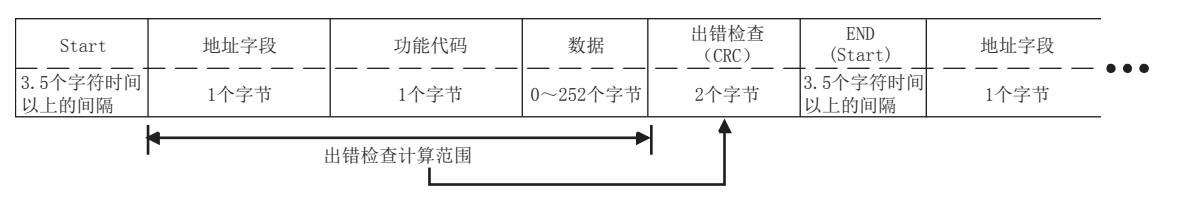

#### 要点

<span id="page-18-3"></span>RTU模式的出错检查通过CRC (Cyclical Redundancy Checking)进行。

CRC是16位 (2个字节) 的二进制值。CRC值由发送设备计算, 并添加到报文中。接收设备在报文接收过程中重 新计算CRC,并和接收的实际值进行比较。进行比较的值如果不同则为出错。(关于CRC的计算步骤,请参照 [43页 关于RTU模式的帧规格\)](#page-44-2)

#### <span id="page-18-2"></span><span id="page-18-1"></span>MODBUS标准功能对应一览

FX5所对应的MODBUS标准功能如下所示。

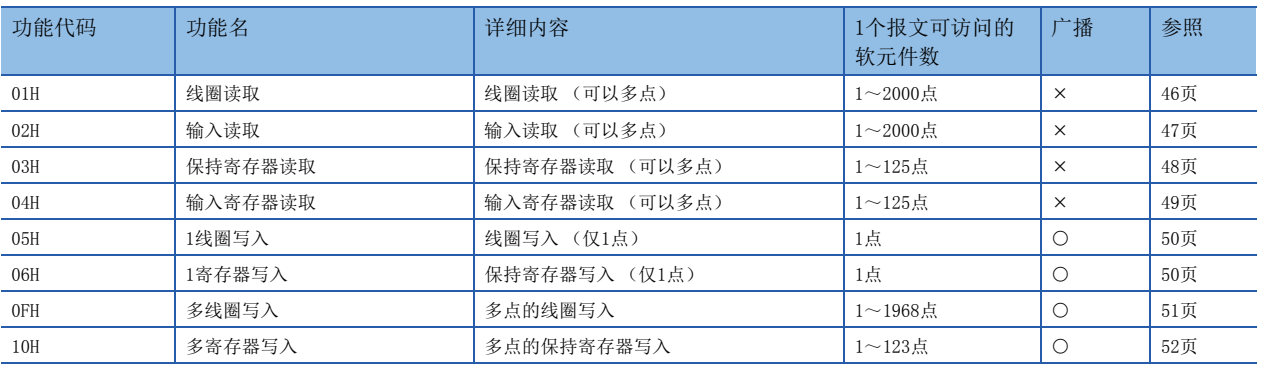

O: 对应、 ×: 未对应

# <span id="page-19-5"></span><span id="page-19-0"></span>5 配线

本章对有关配线的内容进行说明。

### <span id="page-19-1"></span>5.1 配线步骤

*1.* 准备配线。

准备好配线所需的电缆。(に)[电缆的选定](#page-19-2))

*2.* 断开可编程控制器的电源。

进行配线作业前,必须确认可编程控制器的电源已断开。

*3.* 在通信设备之间配线。

连接RS-485/RS-232C通信设备之间的接线。(に [21页 接线图](#page-22-0))

### <span id="page-19-2"></span>5.2 电缆的选定

<span id="page-19-6"></span>按照以下要领选定电缆。

#### <span id="page-19-3"></span>RS-232C时

<span id="page-19-7"></span>RS-232C电缆,应使用依照RS-232规格的、15m以内的电缆。

#### <span id="page-19-4"></span>RS-485时

与RS-485通信设备连接时,使用屏蔽双绞电缆。

#### 双绞电缆

#### ■RS-485电缆规格

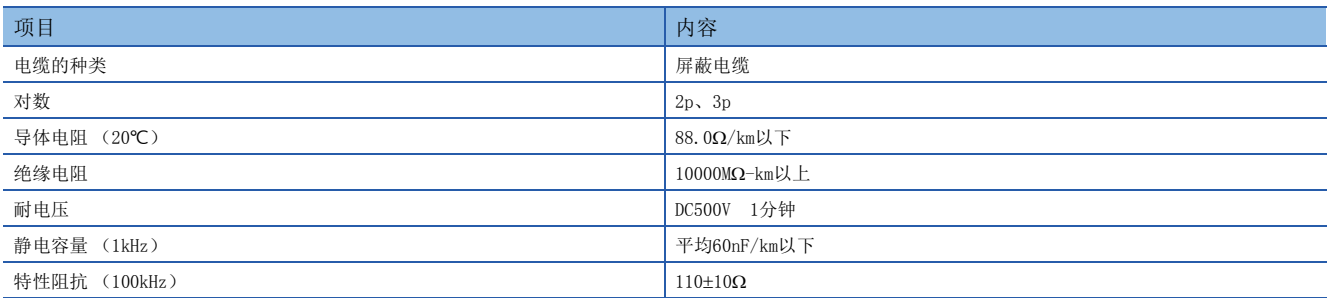

#### ■电缆的结构图 (参考)

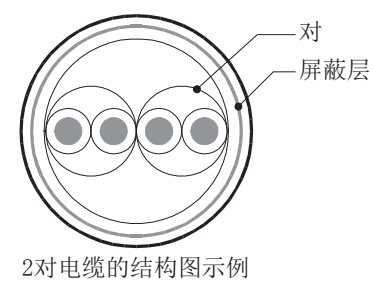

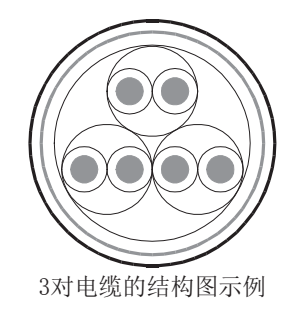

### <span id="page-20-0"></span>电线的连接

适用的电线及紧固扭矩如下所示。

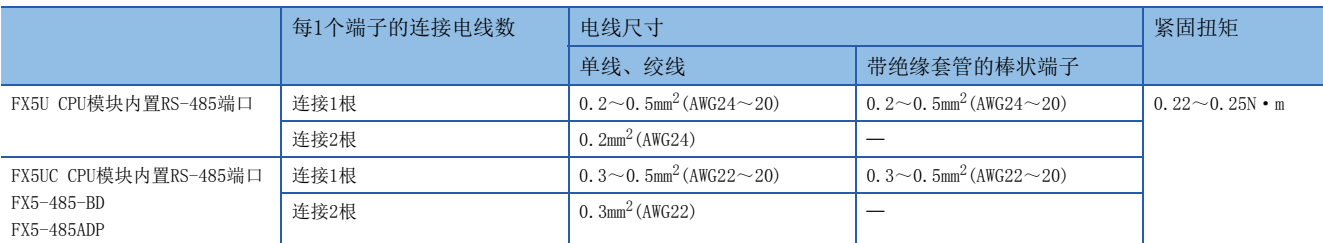

注意事项

拧紧端子螺丝时,扭矩请勿超出规定范围。否则可能导致故障、误动作。

#### 电线的末端处理

绞线和单线保持原样使用,或使用带绝缘套管的棒状端子。

#### ■绞线和单线保持原样使用时

- 绞线的末端要捻成没有金属丝发散。
- 请勿对电线的末端上锡。

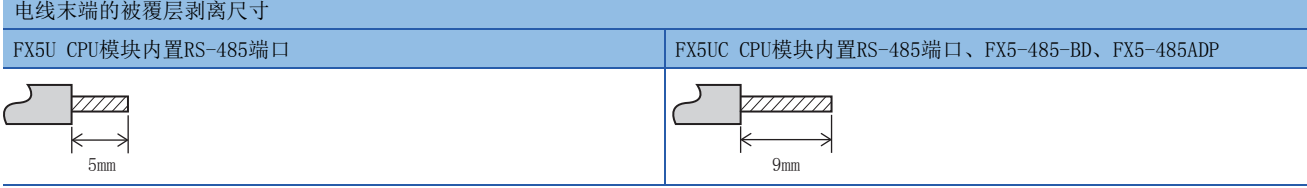

#### ■使用带绝缘套管的棒状端子时

因电线的外层厚度不同,有时会很难插入绝缘套管,此时应参考外形图选定电线。

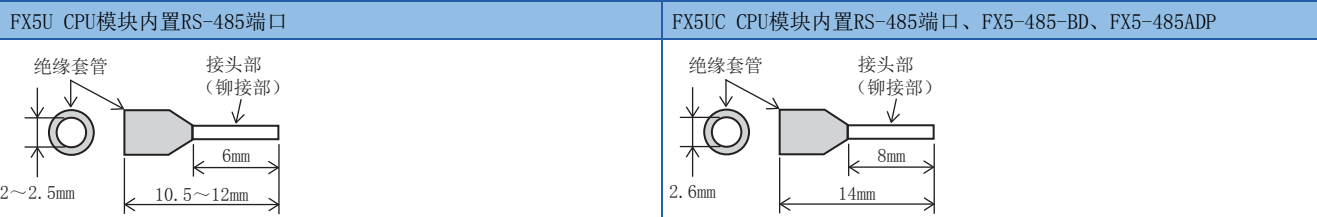

<参考>

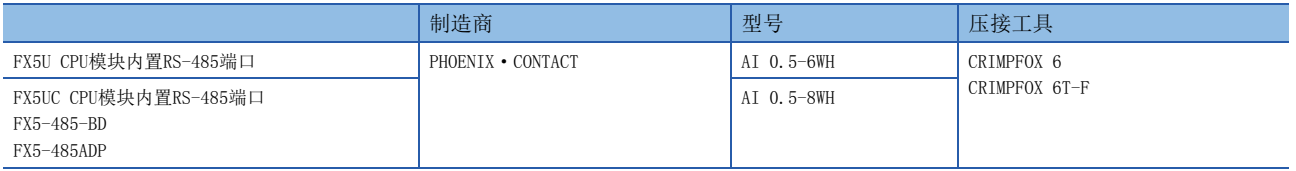

#### ■工具

拧紧端子时,应使用市售的小型螺丝刀,并且使用如下图所示的,刀头无扩宽且形状笔直的螺丝刀。

■注意事项

使用精密螺丝刀等握柄部直径较小的螺丝刀时,无法得到规定的紧固扭矩。为得到上述紧固扭矩,应使用以下螺丝刀或 与其相当的螺丝刀 (握柄部直径约25mm)。

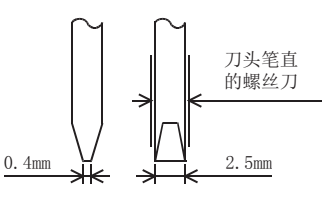

<参考>

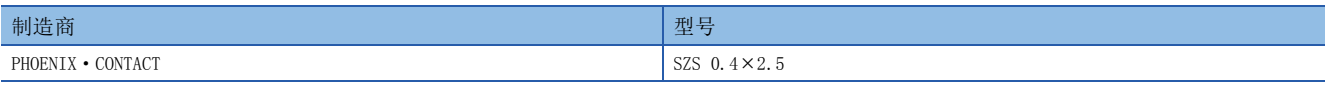

### <span id="page-21-1"></span><span id="page-21-0"></span>终端电阻的设置

必须在线路的两端设置终端电阻。

内置RS-485端口、FX5-485-BD、FX5-485ADP中内置有终端电阻。 用终端电阻切换开关进行设置。

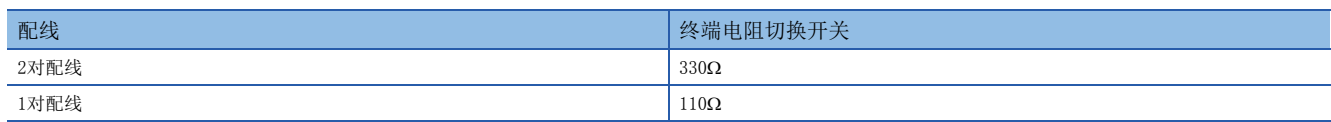

• 内置RS-485端口(FX5U CPU模块) • 中置RS-485端口(FX5UC CPU模块)

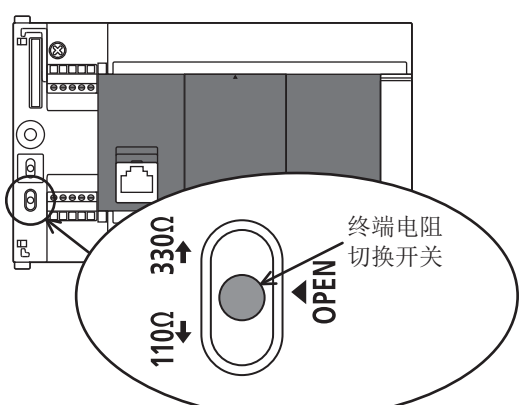

<span id="page-21-2"></span>

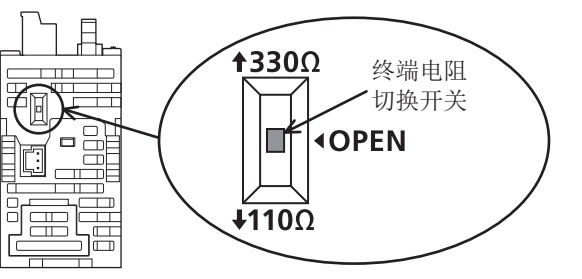

• FX5-485-BD

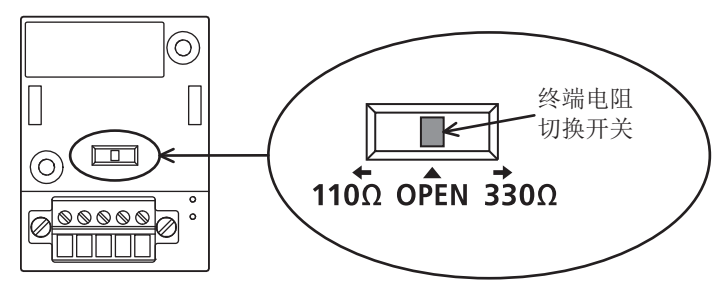

• FX5-485ADP

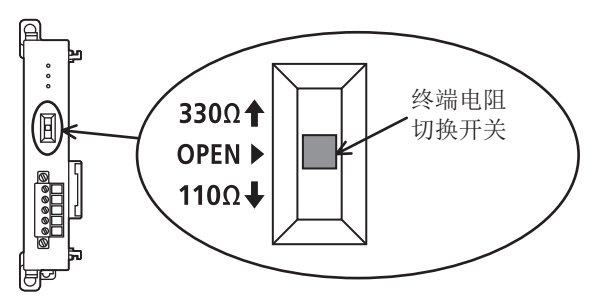

### <span id="page-22-0"></span>5.3 接线图

本节所述配线是代表性的配线示例。对方设备侧的引脚编号不同时,应根据引脚名称如下进行配线。

### <span id="page-22-1"></span>RS-232C的接线图

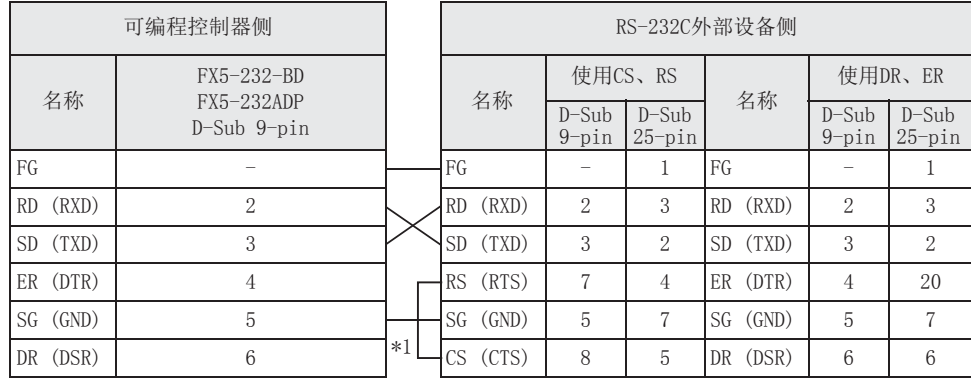

\*1 与需要控制信号的其他公司制造的外部设备连接时,应连接这些引脚。 FX5-232-BD、FX5-232ADP无需连接这些引脚。

#### <span id="page-22-2"></span>RS-485的接线图

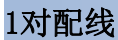

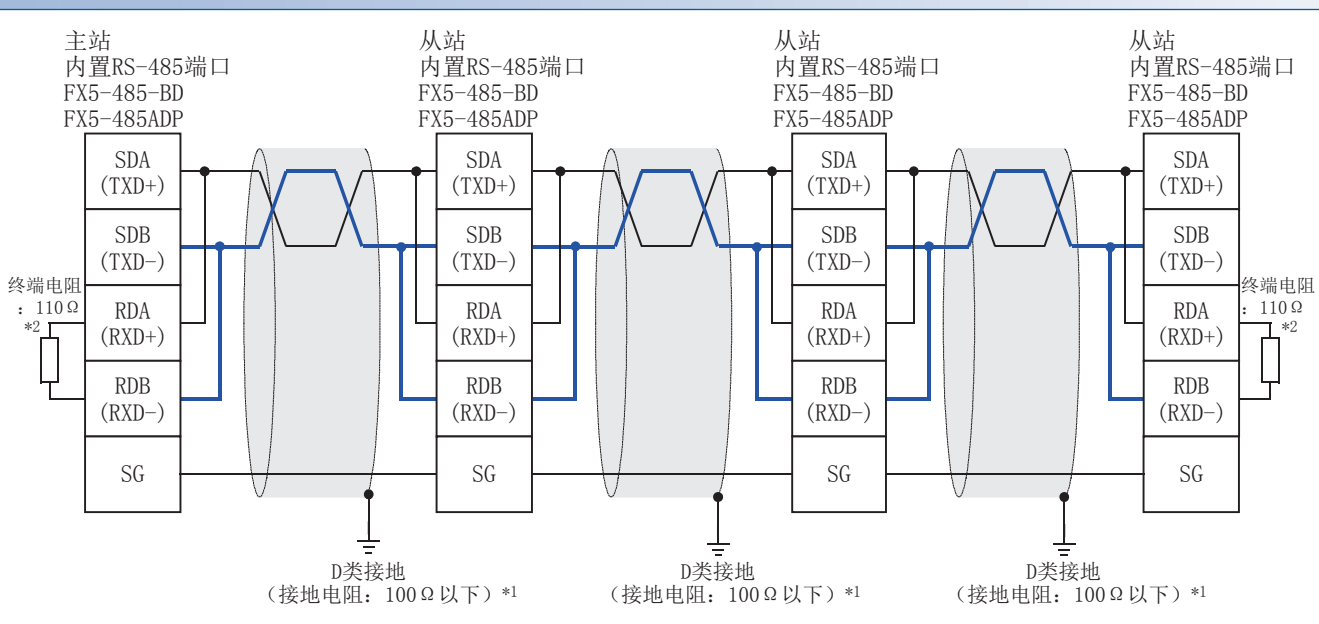

\*1 连接的双绞电缆的屏蔽层必须采用D类接地。

\*2 终端电阻必须在线路的两端设置。内置终端电阻时,应将切换开关设置为110Ω。

#### 2对配线

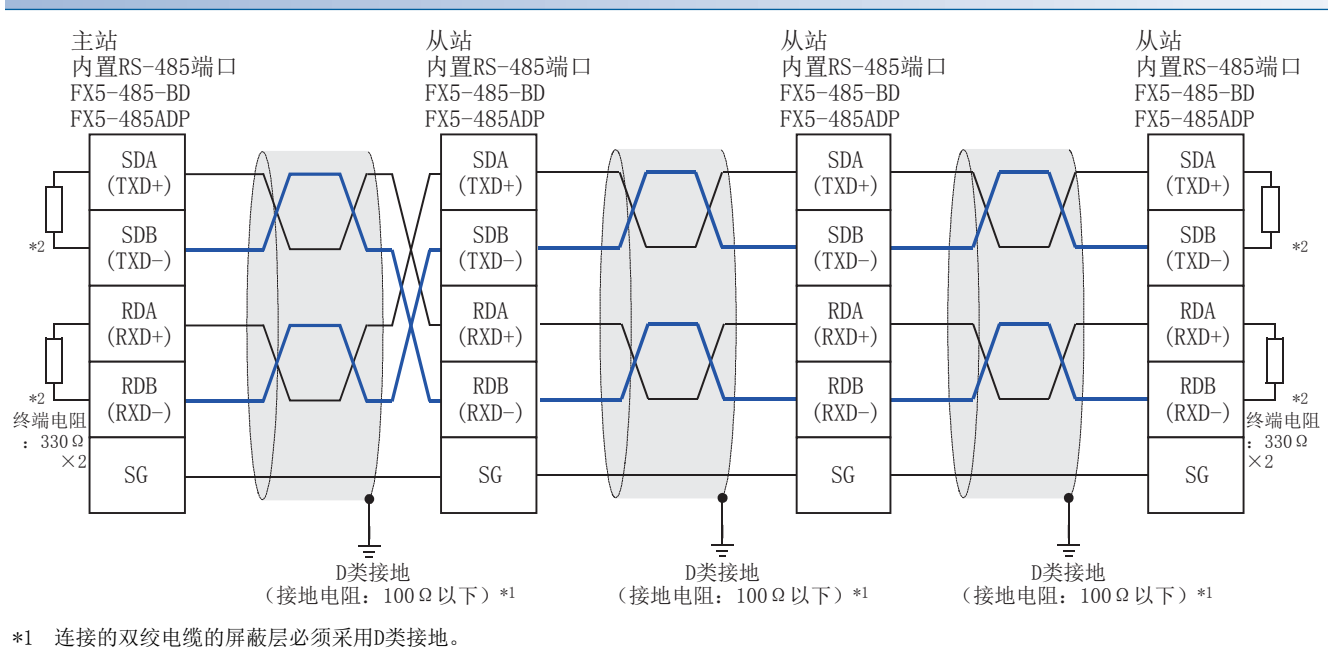

\*2 终端电阻必须在线路的两端设置。内置终端电阻时,应将切换开关设置为330。

### <span id="page-23-0"></span>5.4 接地

接地时应实施以下的内容。

• 采用D类接地。(接地电阻: 100Ω以下)

• 尽可能采用专用接地。无法采用专用接地时,应采用下图中的"共用接地"。

详细内容请参照LLIFX5U用户手册(硬件篇)、LLIFX5UC用户手册(硬件篇)。

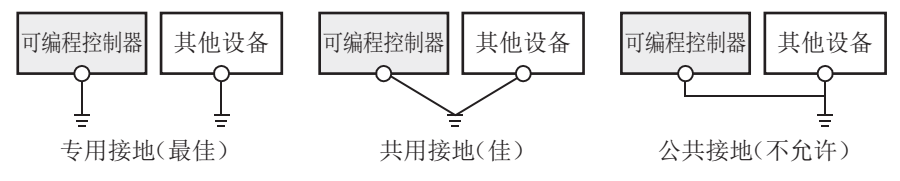

- 使用粗细为AWG  $14$   $(2mm^2)$  以上的接地线。
- 接地点应尽可能靠近相应的可编程控制器,接地线距离应尽可能短。

# <span id="page-24-3"></span><span id="page-24-0"></span>6 通信设置

本章对有关FX5在使用MODBUS串行通信时所需的设置方法的内容进行说明。

### <span id="page-24-1"></span>6.1 MODBUS串行通信的设置方法

FX5的MODBUS串行通信设置通过GX Works3设置参数。 参数的设置因所使用的模块而异。各模块的操作如下所示。

### <span id="page-24-2"></span>使用CPU模块时

て "导航窗口"⇒[参数]⇒[FX5UCPU]⇒[模块参数]⇒[485串行]

#### 画面显示

协议格式选择为"MODBUS\_RTU通信"时,会显示以下画面。

#### ■基本设置

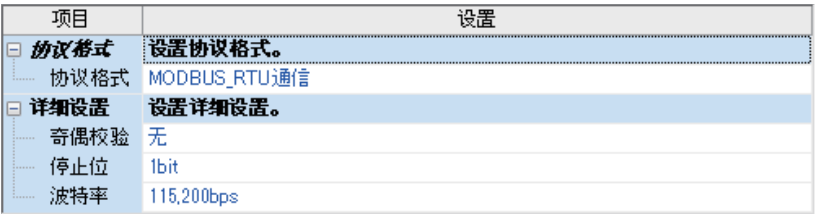

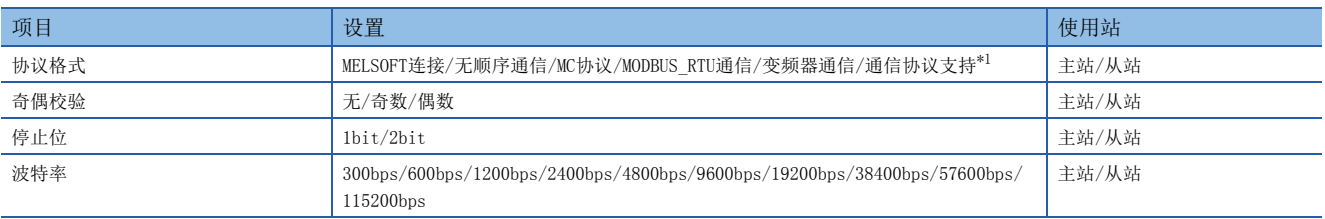

<span id="page-24-7"></span><span id="page-24-4"></span>\*1 使用MODBUS串行通信时,应选择"MODBUS\_RTU通信"。

#### ■固有设置

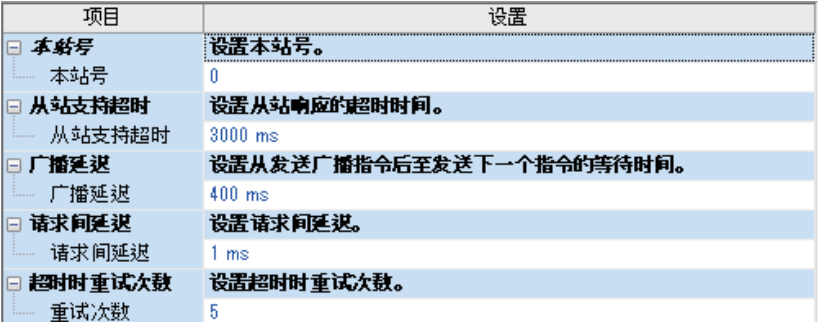

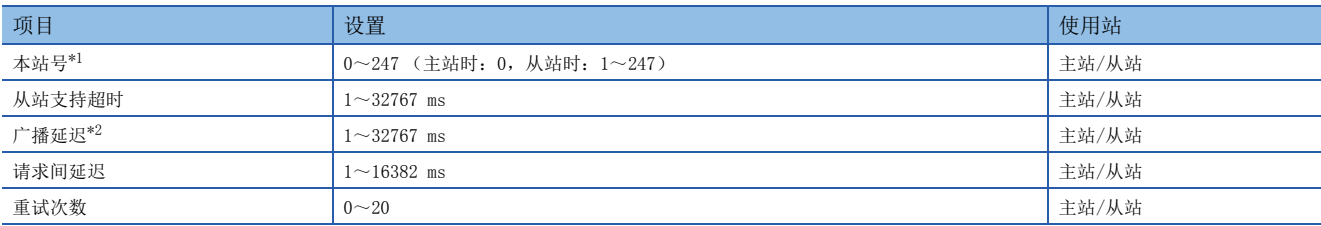

<span id="page-24-5"></span>\*1 将本站站号的设置值通过SM/SD设置设为"锁存"时,还可通过特殊寄存器进行更改。(参照L字 [27页 锁存设置\)](#page-28-0) 但是,对于参数设置为 主站 (站号0)的通道,即便设置特殊寄存器为1以上,也不会作为从站进行动作。此外,对于通过参数设置为从站 (站号1~247)的通 道,即便设置特殊寄存器为0,也不会作为主站进行动作。

<span id="page-24-6"></span>\*2 将主站的广播延迟设置为与从站的扫描时间相同或比该扫描时间长。

#### <span id="page-25-3"></span>■Modbus软元件分配

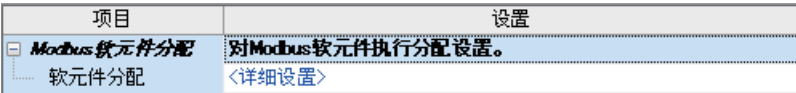

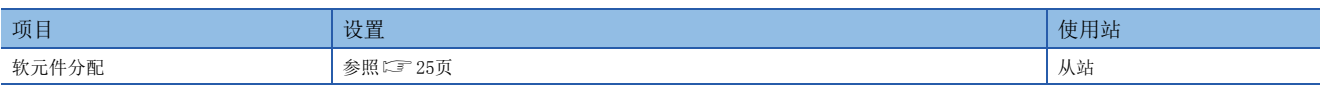

#### ■SM/SD设置

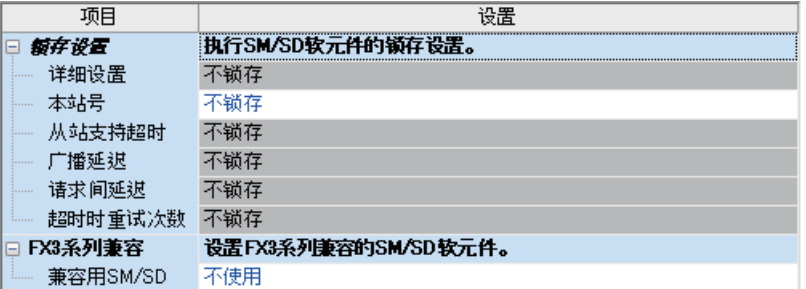

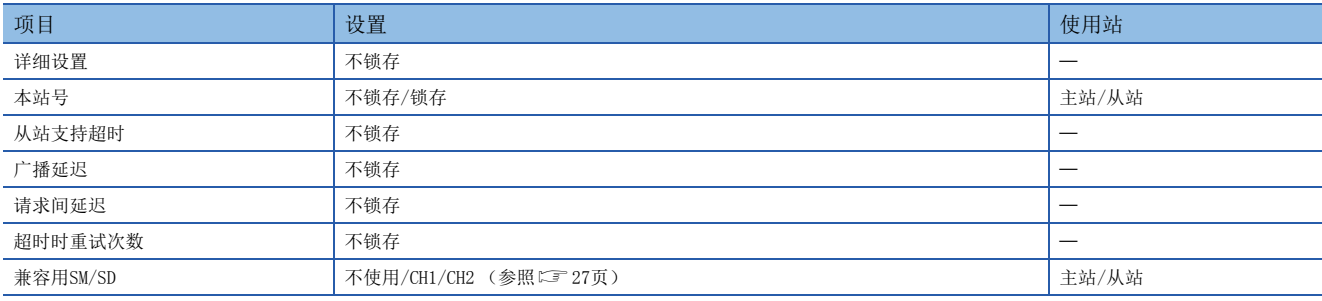

关于锁存设置的详细内容,请参照に了27页锁存设置。

#### <span id="page-25-0"></span>使用扩展插板时

▽ "导航窗口"⇒[参数]⇒[FX5UCPU]⇒[模块参数]⇒[扩展插板]

#### 画面显示

选择要使用的扩展插板,并将协议格式选择为"MODBUS RTU通信"时,会显示以下画面。

#### ■基本设置画面

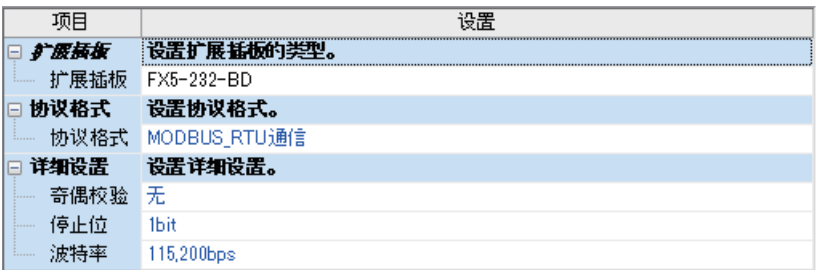

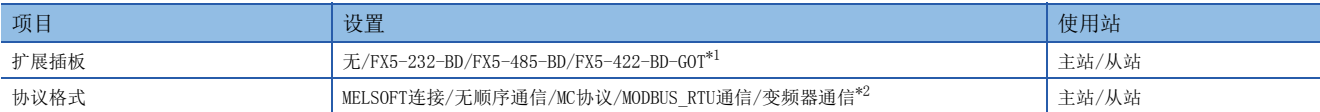

<span id="page-25-1"></span>\*1 FX5-422-BD-GOT中不能使用MODBUS串行通信。

<span id="page-25-2"></span>\*2 使用MODBUS串行通信时,应选择"MODBUS\_RTU通信"。

扩展插板以外的设置项目及各画面与使用CPU模块时相同。(参照に=[23页\)](#page-24-2)

### <span id="page-26-0"></span>使用扩展适配器时

使用扩展适配器时,应将要使用的扩展适配器添加至模块信息中后再执行。 √ "导航窗口" ⇒[参数] ⇒[模块信息] ⇒右击⇒[添加新模块] 添加扩展适配器后,通过以下操作中显示的各画面进行设置。 で 特航窗口" =[参数]=[模块信息]=[ADP1 (或ADP2)]=[模块参数]

#### 画面显示

各设置画面与使用CPU模块时相同。(参照に = [23页\)](#page-24-2)

#### <span id="page-26-1"></span>参数设置内容

MODBUS串行通信的参数设置中使用的MODBUS软元件分配、锁存设置、兼容用SM/SD如下所示。

#### <span id="page-26-2"></span>MODBUS软元件分配

MODBUS软元件分配在参数中设置了初始值。(参照にF[53页 FX5专用类型](#page-54-2)) 可在GX Works3的以下画面中更改参数。

#### □画面显示

▼ 双击 "Modbus软元件分配"画面 (に『[24页](#page-25-3))的く详细设置>

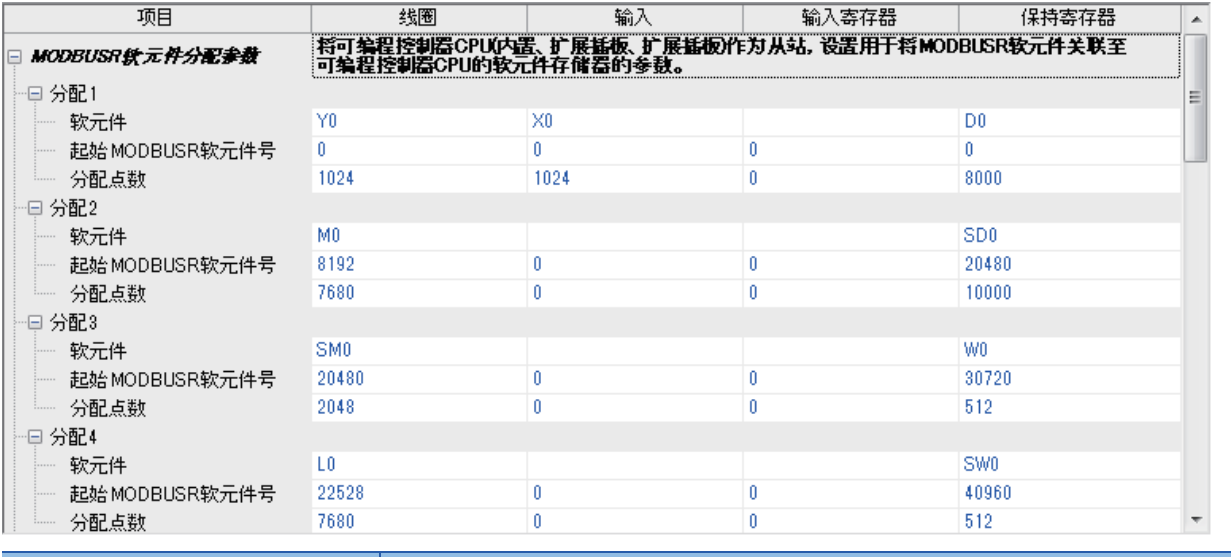

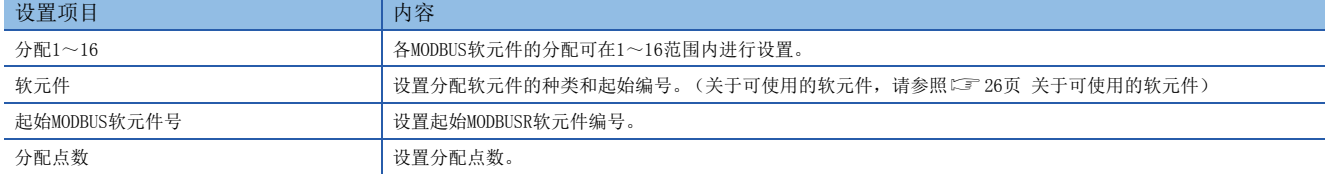

#### <span id="page-27-3"></span><span id="page-27-0"></span>■关于可使用的软元件

线圈、输入、输入寄存器、保持寄存器中可设置的软元件如下所示。

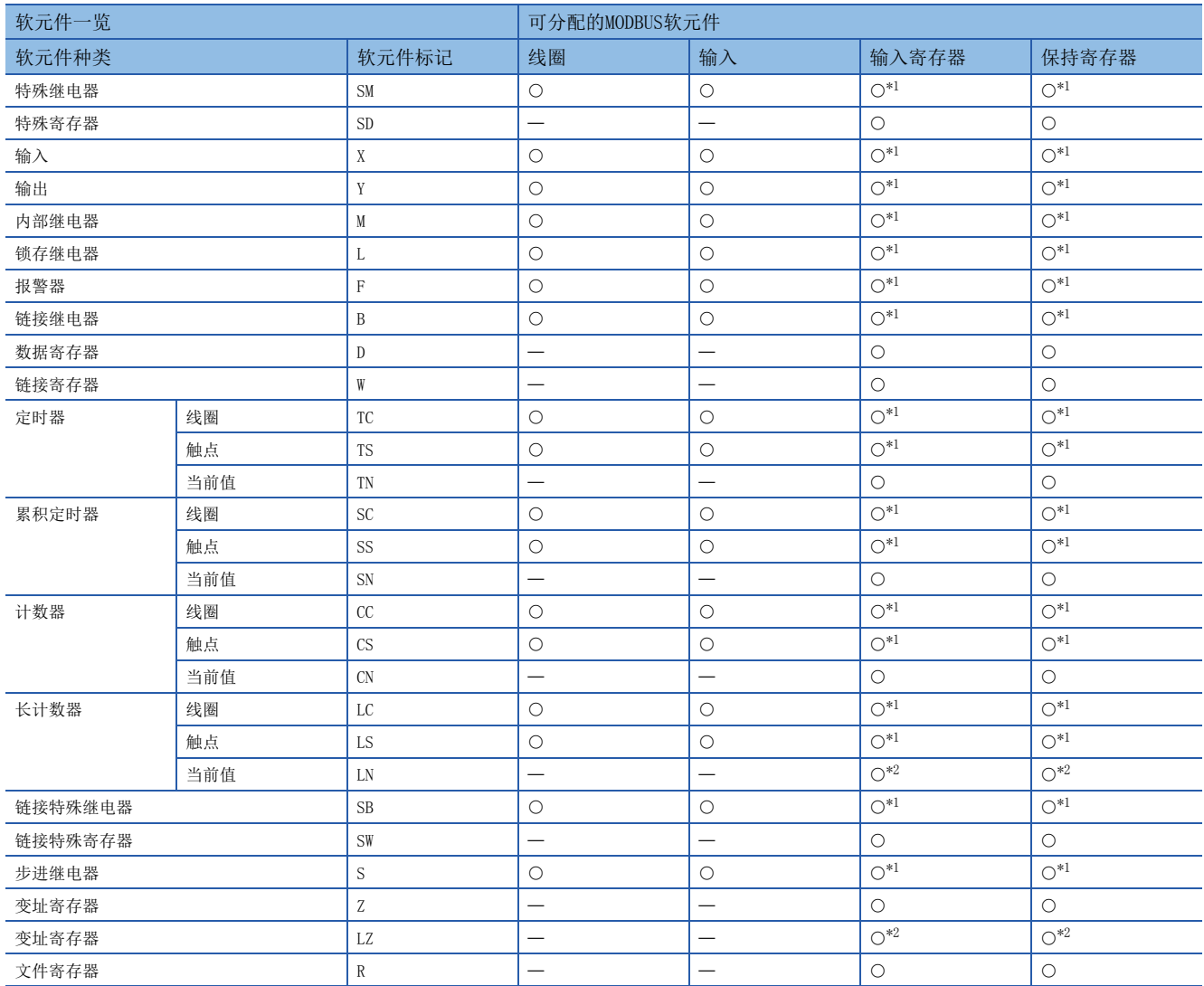

<span id="page-27-1"></span>\*1 软元件编号及分配点数应设置为16的倍数。如不是16的倍数,则GX Works3会发生参数设置出错。

<span id="page-27-2"></span>\*2 MODBUS软元件为长型软元件,因此需要使用2点分配点数。

#### 注意事项

• 不能在线圈和输入中设置相同的软元件。

• 不能在输入寄存器和保持寄存器中设置相同的软元件。

• 指定的起始软元件编号+分配点数超过可编程控制器软元件的有效范围时,GX Works3会发生参数设置出错。

#### <span id="page-28-3"></span><span id="page-28-0"></span>锁存设置

通过锁存设置,可以设置本站站号是通过GX Works中设置的参数还是特殊寄存器进行动作。

- 锁存设置为"不锁存"时, 根据GX Works3的参数中设置的值进行动作。
- · 锁存设置为"锁存"时, 各通道对应的特殊继电器置为ON, 会根据特殊寄存器中设置的值进行动作。特殊寄存器可在通过程 序更改值后进行动作。各通道对应的特殊继电器及特殊寄存器如下所示。

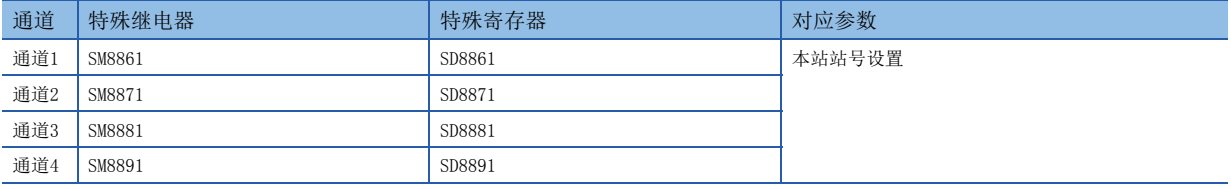

#### 要点

参数或特殊寄存器的设置值会在电源OFF→ON或复位时被更改。

#### 注意事项

参数设置中设置为"锁存"时, 如通过存储器清除操作等将SD锁存设置有效信息置OFF, 则在执行电源 OFF->ON或复位时,参数的设置内容变为有效。

#### <span id="page-28-2"></span><span id="page-28-1"></span>FX3系列兼容用SM/SD

FX5可将FX3的特殊继电器及特殊寄存器作为兼容区域使用。通道号可能会因FX3和FX5的构成而异,应通过本设置选择使用对应 哪一个通道号 (通道1或通道2)的特殊软元件,或者不使用。

• 未设置时,不使用FX3系列兼容用SM/SD。

• 有设置时, 设置在FX3系列兼容用SM/SD中使用通道1用、通道2用中的哪一个。

关于FX3系列兼容用软元件,请参照以下内容。

# <span id="page-29-2"></span><span id="page-29-0"></span>7 功能

<span id="page-29-6"></span>本章对有关MODBUS串行通信的功能的内容进行说明。

### <span id="page-29-1"></span>7.1 主站功能

FX5的主站功能中,使用ADPRW命令与从站进行通信。

#### <span id="page-29-5"></span>ADPRW

该命令可通过主站所对应的功能代码,与从站进行通信 (数据的读取/写入)。

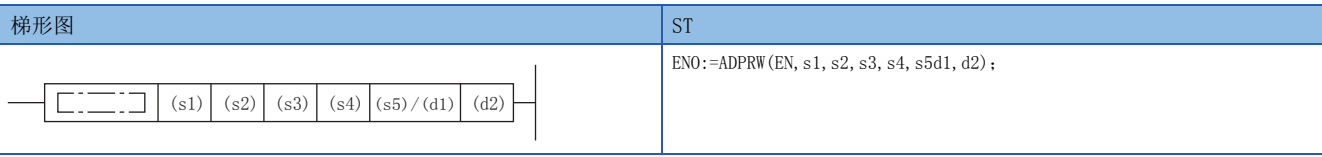

FBD/LD

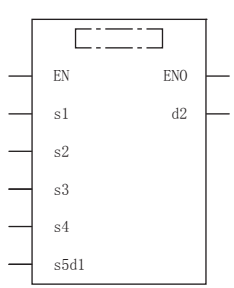

设置数据

#### ■内容、范围、数据类型

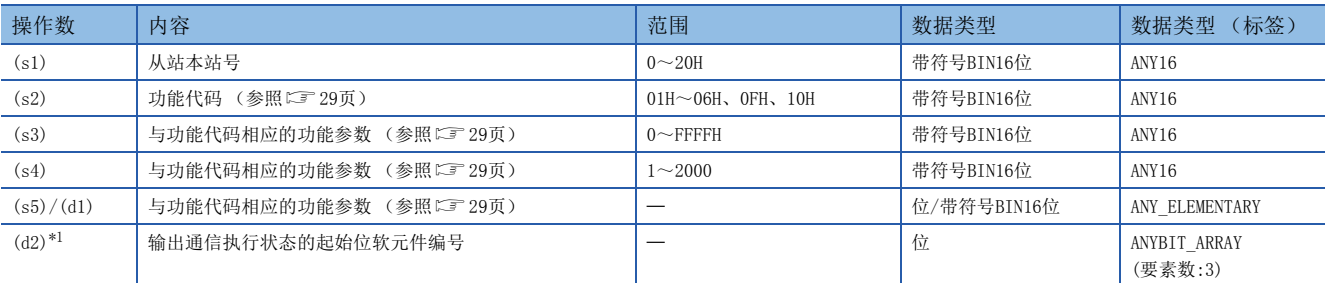

<span id="page-29-3"></span>\*1 指定为 (d2)的软元件在起始处占用3点。注意避免与用于其他控制的软元件重复。

#### ■可使用的软元件

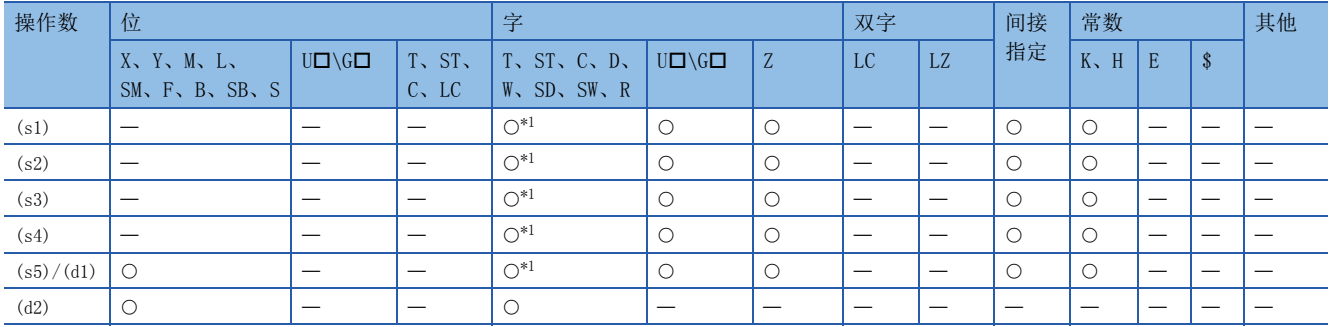

<span id="page-29-4"></span>\*1 不能使用T、ST、C。

#### 功能

- 功能代码 (s2) 在从站本站站号 (s1) 上依照参数 (s3)、(s4)、(s5) / (d1) 进行动作。广播时应将从站本站站号 (s1)指定为0。(参照[29页 功能代码和功能参数\)](#page-30-0)
- 通信执行状态 (d2)依照ADPRW命令的通信执行中/正常结束/异常结束的各状态进行输出。(参照に [30页 通信执行状态输](#page-31-0) [出软元件\)](#page-31-0)

#### <span id="page-30-3"></span><span id="page-30-0"></span>■功能代码和功能参数

根据各功能代码 (s2), (s3)、(s4)、(s5) / (d1) 的参数分配如下所示。

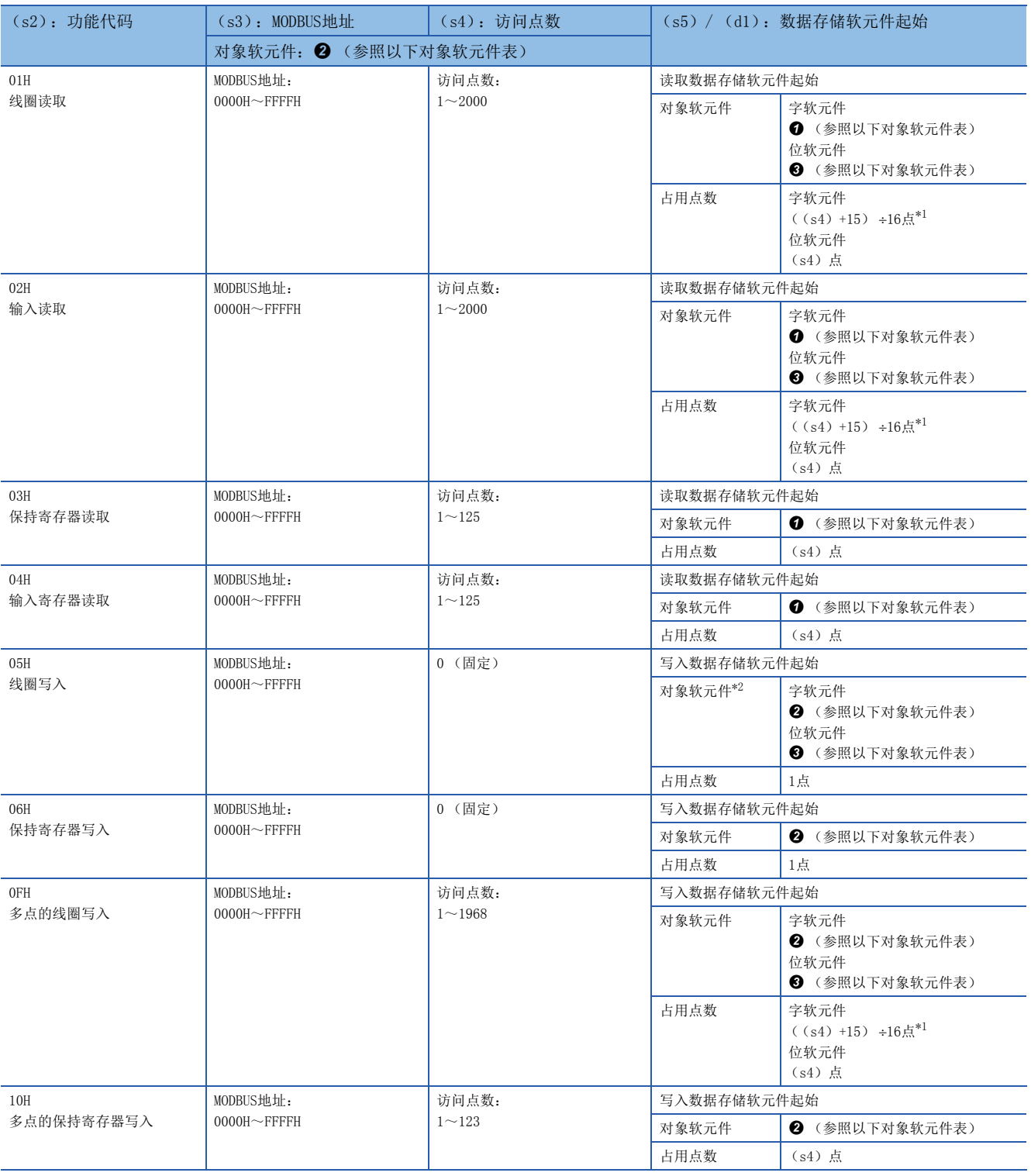

<span id="page-30-1"></span>\*1 舍去尾数。

<span id="page-30-2"></span>\*2 最低位的位为0时位OFF,为1时位ON。

对象软元件表

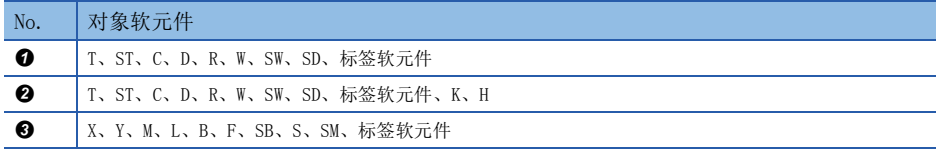

#### <span id="page-31-3"></span><span id="page-31-0"></span>■通信执行状态输出软元件

通信执行状态输出软元件 (d2)中与各通信状态相应的动作时间和同时动作的特殊继电器如下所示。

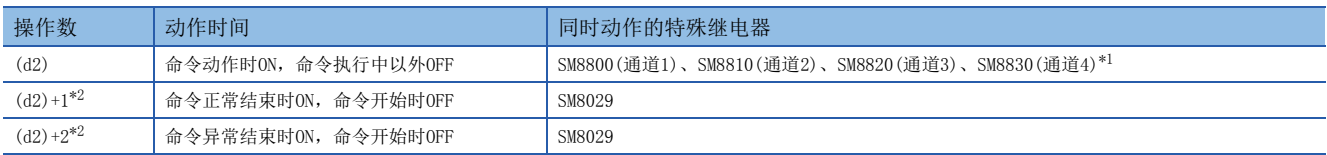

<span id="page-31-1"></span>\*1 设置了FX3系列兼容用SM/SD时,SM8401 (通道1)、SM8421 (通道2)为ON。

<span id="page-31-2"></span>\*2 (d2)+1在命令正常结束时为ON, (d2)+2在命令异常结束时为ON, 因此可辨别正常或异常。

#### 注意事项

- 对于使用ADPRW命令的对象通道, 必须在GX Works3中进行MODBUS主站的设置(参照に [23页 固有设置](#page-24-7))。未进行设置时, 即便执行ADPRW命令也不动作。(也不发生出错)
- 程序因出错而停止时,如将通信状态输出软元件指定为非锁存软元件,则软元件值置为OFF。要保留输出通信状态时,应指 定为锁存软元件。

### <span id="page-32-5"></span><span id="page-32-0"></span>7.2 从站功能

<span id="page-32-3"></span>从站功能通过与主站之间的通信,依照对应的功能代码进行动作。 关于对应的功能代码,请参照に了[17页 MODBUS标准功能对应一览。](#page-18-2)

### <span id="page-32-1"></span>7.3 相关软元件

<span id="page-32-6"></span>本章对有关在MODBUS串行通信中使用的特殊寄存器/特殊继电器的功能的内容进行说明。

### <span id="page-32-2"></span>相关软元件一览

#### 特殊继电器

在FX5的MODBUS串行通信中使用的特殊继电器如下表所示。

#### ■FX5专用

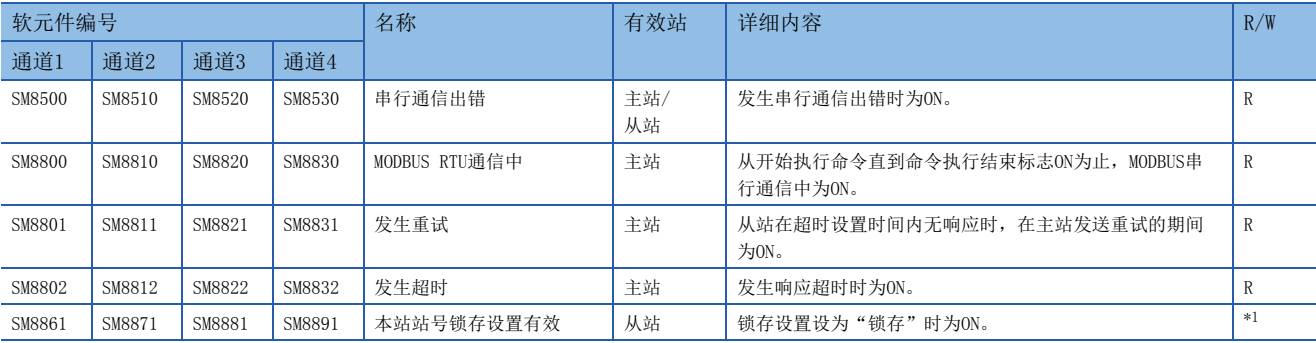

R:读取专用、R/W:读取/写入用

<span id="page-32-4"></span>\*1 因锁存设置不同而异。"不锁存"时变为R, "锁存"时变为R/W。

#### ■FX3兼容用

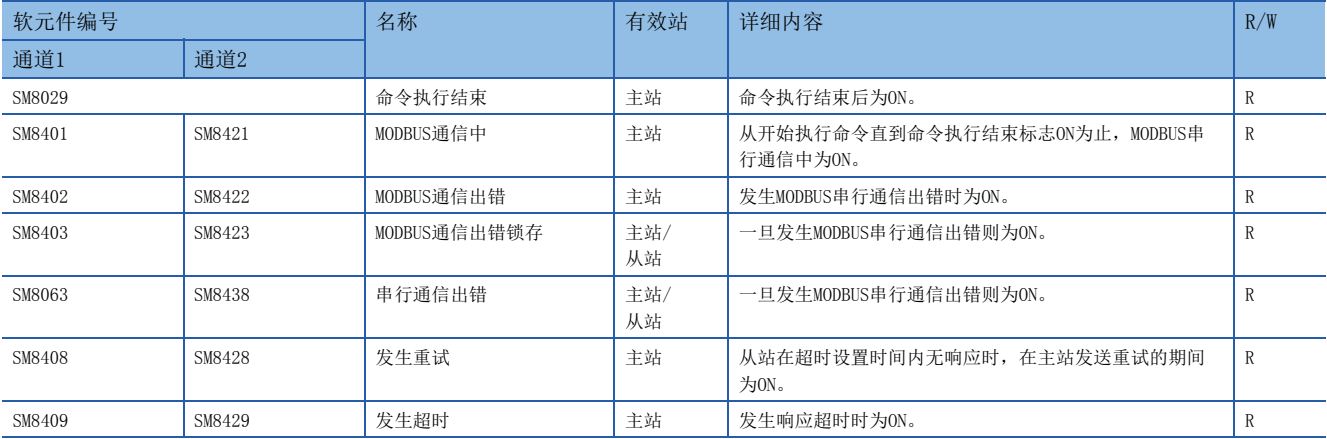

R:读取专用

#### 特殊寄存器

在FX5的MODBUS串行通信中使用的特殊寄存器如下表所示。

#### ■FX5专用

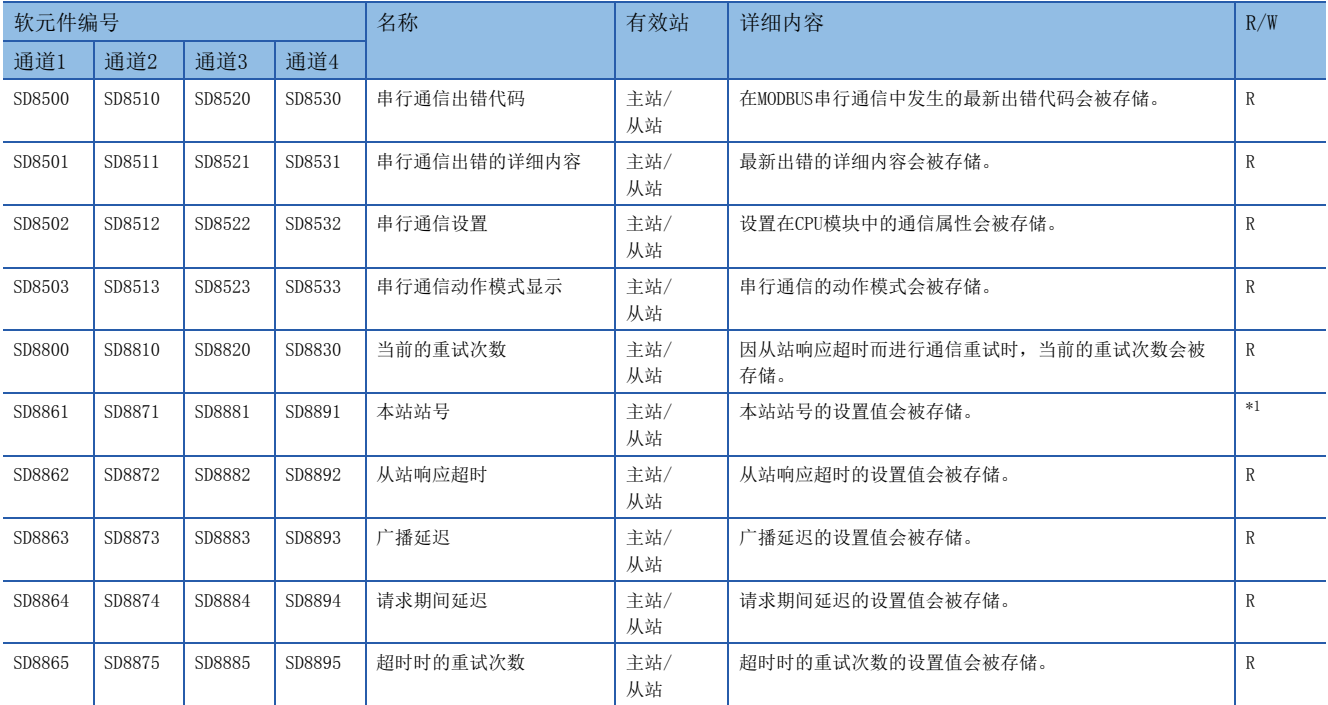

R:读取专用、R/W:读取/写入用

<span id="page-33-0"></span>\*1 因锁存设置不同而异。"不锁存"时变为R, "锁存"时变为R/W。

#### ■FX3兼容用

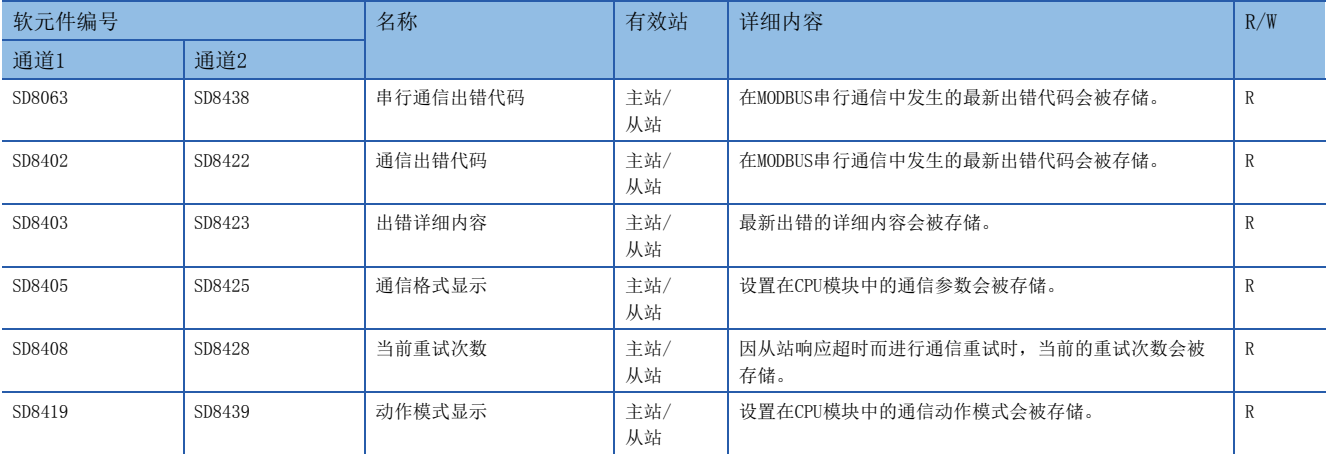

R:读取专用

### <span id="page-34-0"></span>相关软元件的详细内容

以下软元件为MODBUS串行通信中使用的软元件。

"FX3兼容用"软元件仅在通信设置的FX3系列兼容用SM/SD中指定的通道上动作。

#### <span id="page-34-3"></span>命令执行结束

#### 确认命令执行结束的软元件。

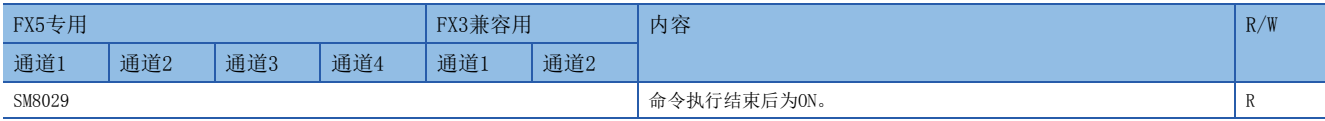

R:读取专用

要点

SM8029也使用于MODBUS通信以外的命令的执行结束标志。(定位命令等) 使用SM8029时,应在确认命令执行结束的命令的正下方使用触点。

#### 注意事项

请勿用程序或工程工具使其置为ON。

电源OFF→ON、复位、STOP→RUN或执行下一ADPRW命令时会被清除。

#### <span id="page-34-2"></span>MODBUS通信中

确认MODBUS串行通信中的软元件。

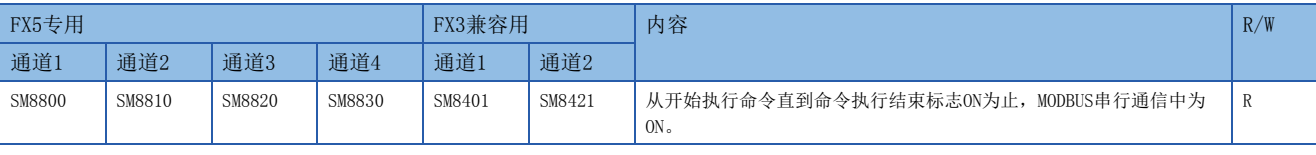

R:读取专用

#### 注意事项

请勿用程序或工程工具使其置为ON。 电源OFF→ON、复位、STOP→RUN时会被清除。

#### <span id="page-34-1"></span>MODBUS通信出错

确认MODBUS串行通信出错的软元件。

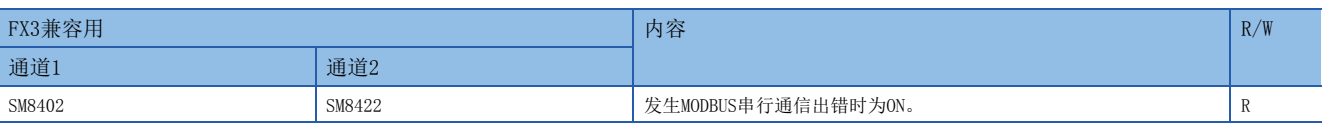

R:读取专用

#### 注意事项

请勿用程序或工程工具使其置为ON。

该软元件在通信恢复正常时也不会OFF。电源OFF→ON、复位、STOP→RUN、SM50 (解除出错) 置为ON时或执行下一ADPRW命令 时会被清除。

#### <span id="page-35-3"></span>MODBUS通信出错锁存

确认MODBUS串行通信出错的软元件。

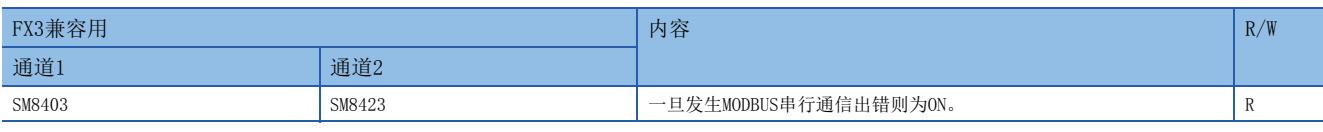

R:读取专用

#### 注意事项

请勿用程序或工程工具使其置为ON。 电源OFF→ON、复位、STOP→RUN时会被清除。

#### <span id="page-35-0"></span>串行通信出错

#### 确认串行通信出错的软元件。

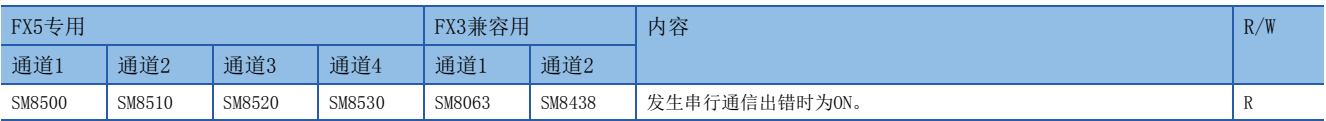

R:读取专用

#### 注意事项

请勿用程序或工程工具使其置为ON。

该软元件在通信恢复正常时也不会OFF。电源OFF→ON、复位、STOP→RUN、SM50 (解除出错)置为ON时会被清除。

#### <span id="page-35-2"></span>发生重试

确认MODBUS串行通信发生重试的软元件。

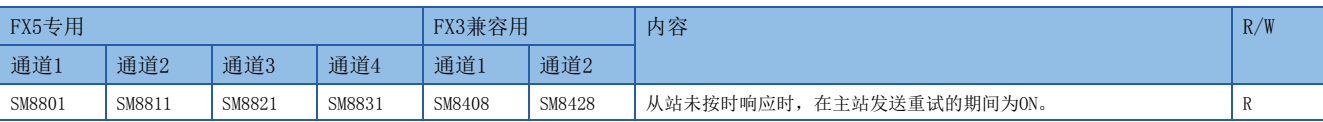

R:读取专用

#### 注意事项

请勿用程序或工程工具使其置为ON。

电源OFF→ON、复位、STOP→RUN、SM50 (解除出错)置为ON时或执行下一ADPRW命令时会被清除。

#### <span id="page-35-1"></span>发生超时

确认发生MODBUS串行通信超时的软元件。

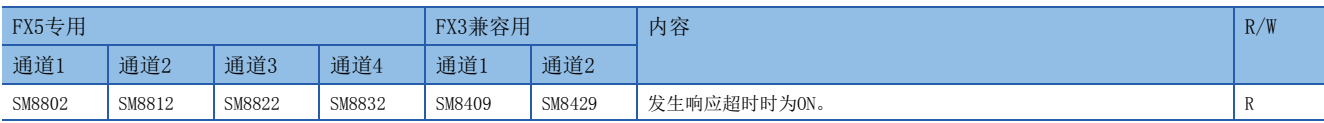

R:读取专用

#### 注意事项

请勿用程序或工程工具使其置为ON。 电源OFF->ON、复位、STOP->RUN、SM50 (解除出错) 置为ON时或执行下一ADPRW命令时会被清除。 重试次数为1次以上时, 在超时等造成的重试次数达到设置次数前, 出错标志 (LF [41页 出错标志\)](#page-42-1)不会为ON。

#### <span id="page-36-1"></span>本站站号锁存设置有效

对MODBUS串行通信中本站站号设置的锁存有效/无效进行设置的软元件。

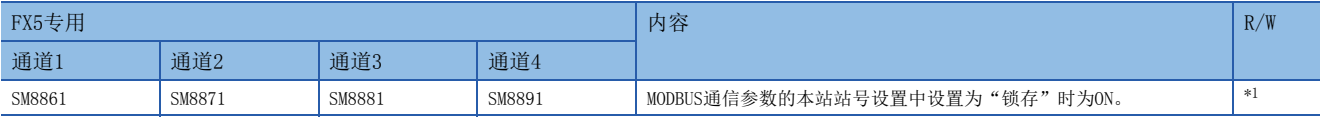

R:读取专用、R/W:读取/写入用

<span id="page-36-0"></span>\*1 因锁存设置不同而异。"不锁存"时变为R, "锁存"时变为R/W。

注意事项

请勿用程序或工程工具使其置为ON。 在电源OFF→ON、复位时被设置。

#### <span id="page-36-2"></span>串行通信出错代码

存储串行通信的最新出错代码。(《三[41页 出错确认\)](#page-42-2)

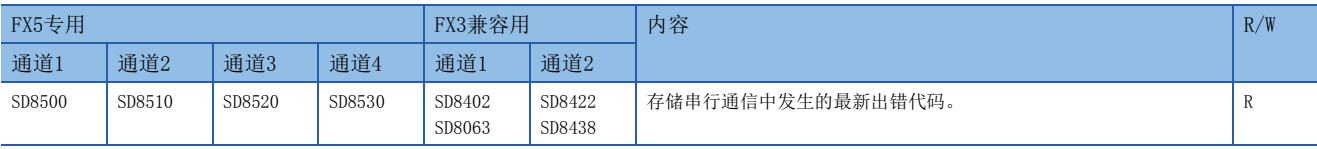

R:读取专用

#### 注意事项

请勿用程序或工程工具进行更改。

仅主站在电源OFF→ON、复位、STOP→RUN、SM50 (解除出错) 置为ON时会被清除。

#### <span id="page-36-3"></span>串行通信出错的详细内容

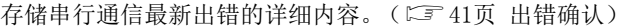

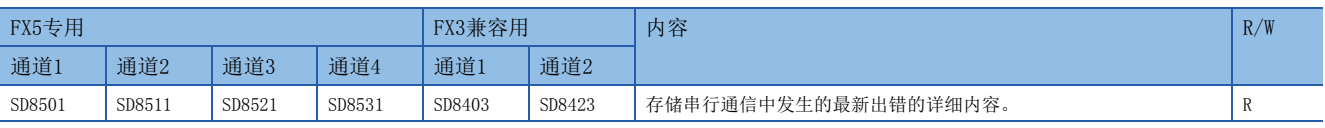

R:读取专用

注意事项 

请勿用程序或工程工具进行更改。 仅主站在电源OFF→ON、复位、STOP→RUN、SM50 (解除出错)置为ON时会被清除。

#### <span id="page-37-1"></span>通信格式显示

存储通信格式的设置值。

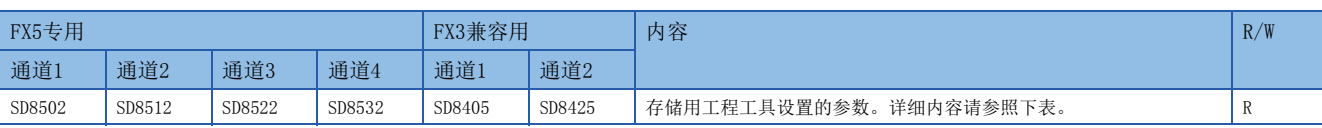

R:读取专用

通信格式的参数内容如下所示。

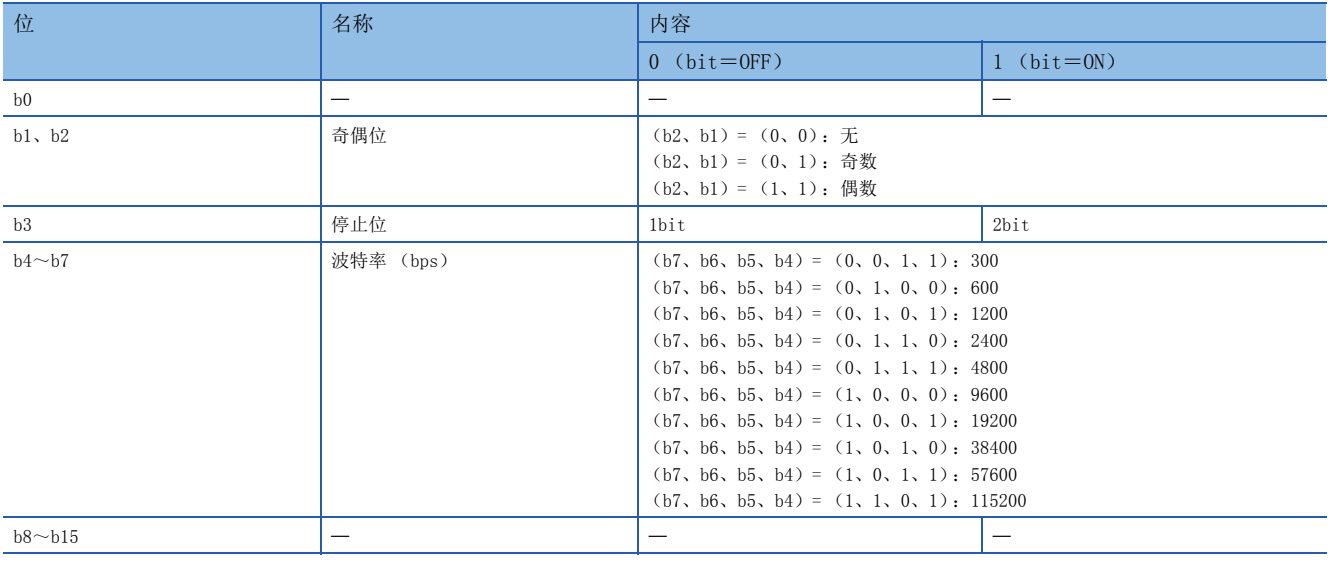

注意事项

请勿用程序或工程工具进行更改。 在电源OFF→ON或复位时设置值会被更改。

#### <span id="page-37-0"></span>动作模式显示

存储串行通信执行中的动作模式。

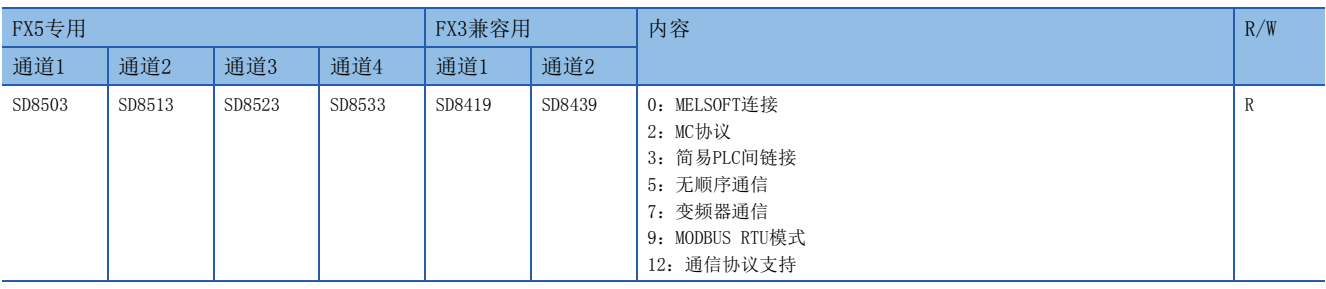

R:读取专用

#### 注意事项

请勿用程序或工程工具进行更改。 执行ADPRW命令时被清除。

#### <span id="page-38-3"></span>当前的重试次数

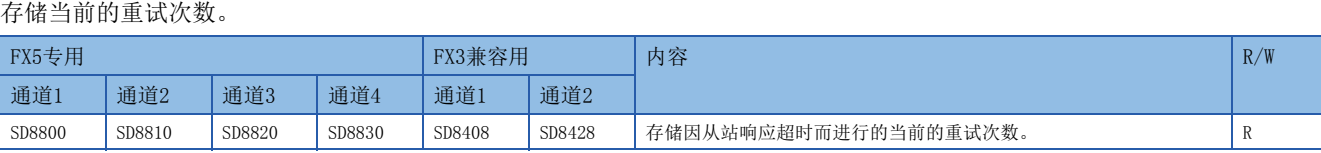

R:读取专用

#### 注意事项

请勿用程序或工程工具进行更改。

电源OFF→ON、复位、STOP→RUN、SM50 (解除出错) 置为ON时或执行下一ADPRW命令时会被清除。

#### <span id="page-38-1"></span>本站站号

存储本站站号设置值。

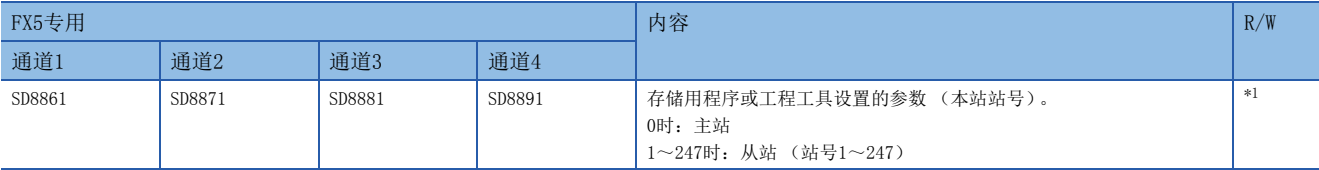

R:读取专用、R/W:读取/写入用

<span id="page-38-0"></span>\*1 因锁存设置不同而异。"不锁存"时变为R, "锁存"时变为R/W。

#### 注意事项

■ "不锁存"时

请勿用程序或工程工具更改软元件值。

■"锁存"时

可用程序更改软元件值。

■将锁存设置从"不锁存"更改为"锁存"时

由工程工具写入参数后, 在电源ON→OFF或复位时参数设置值被设置。

#### <span id="page-38-2"></span>从站响应超时

#### 存储从站响应超时的设置值。

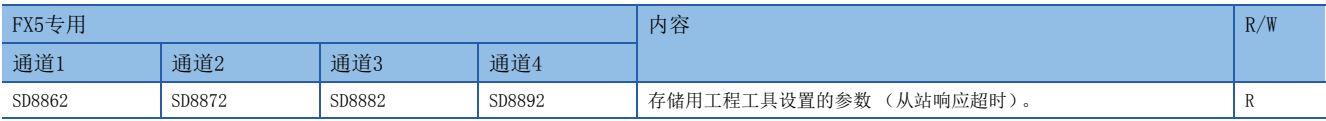

R:读取专用

注意事项

电源OFF→ON、复位或执行下一ADPRW命令时设置值会被更改。

#### <span id="page-39-1"></span>广播延迟

存储广播延迟的设置值。

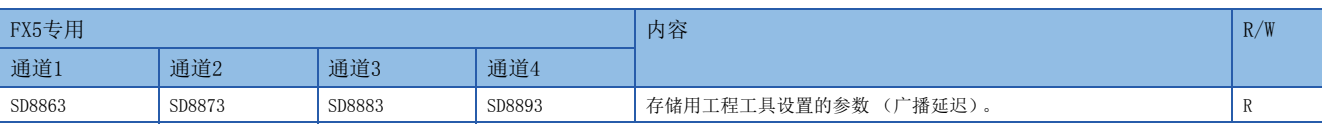

R:读取专用

#### 注意事项

电源OFF→ON、复位或执行下一ADPRW命令时设置值会被更改。

#### <span id="page-39-2"></span>请求期间延迟

#### 存储请求期间延迟的设置值。

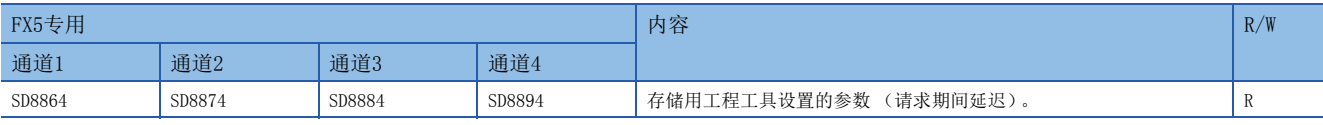

R:读取专用

注意事项

电源OFF→ON、复位或执行下一ADPRW命令时设置值会被更改。

#### <span id="page-39-0"></span>超时时的重试次数

#### 存储超时时的重试次数的设置值。

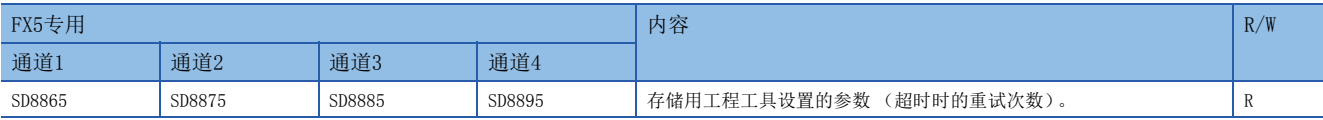

#### R:读取专用

注意事项

电源OFF→ON、复位或执行下一ADPRW命令时设置值会被更改。

<span id="page-40-3"></span><span id="page-40-0"></span>本章中对有关MODBUS串行通信中主站程序的编写示例的内容进行说明。

### <span id="page-40-1"></span>8.1 编写主站程序

是从主站对从站进行软元件读取/写入的程序示例。

关于ADPRW命令,请参照に了[28页 ADPRW](#page-29-5)

关于编程上的注意事项,请参照に [39页 编程上的注意事项](#page-40-2)

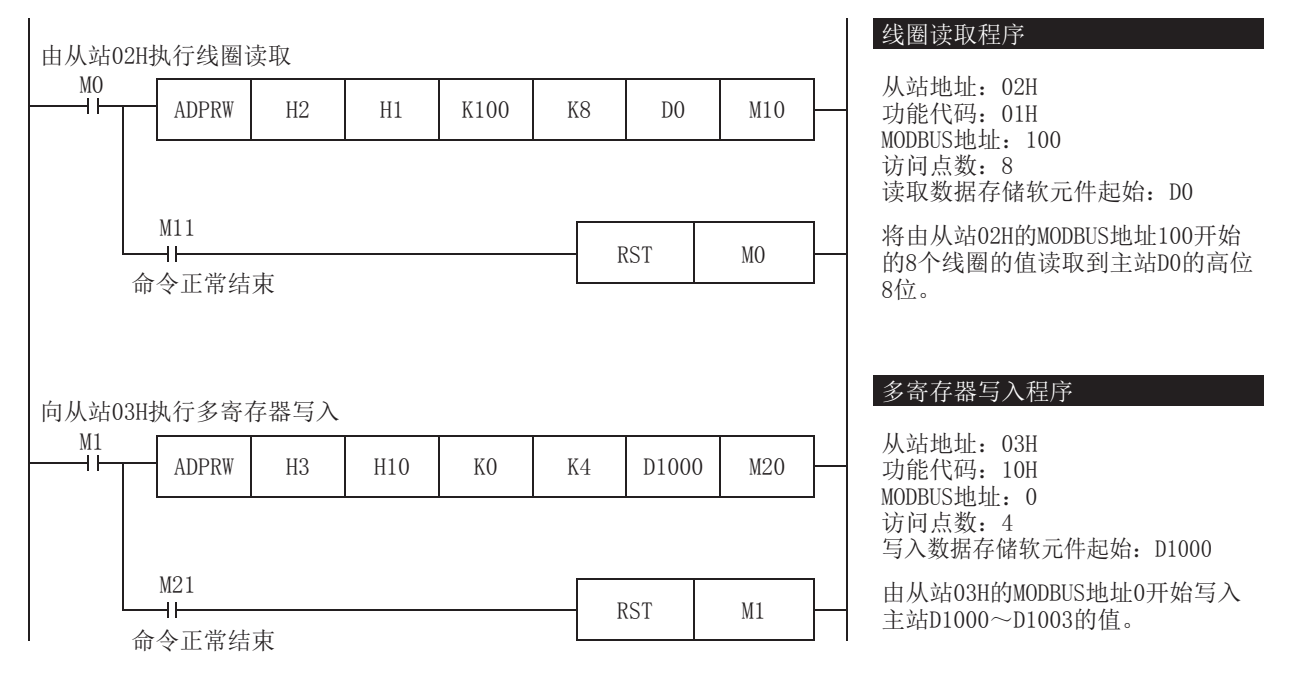

### <span id="page-40-2"></span>8.2 编程上的注意事项

- 请勿在ADPRW命令结束前将驱动触点置为OFF。
- 同时驱动多个ADPRW命令时,需在当前的命令结束后执行下一ADPRW命令。(一次仅可执行1个命令)
- 使用线圈读取功能或输入读取功能,并在读取目标软元件中指定字软元件时,仅通过ADPRW命令的访问点数所指定的位会被 改写。字软元件的剩余位不会变化。

### <span id="page-41-1"></span><span id="page-41-0"></span>附1 故障排除

#### 通过LED显示确认通信状态

#### 应确认"RD"、"SD"的LED显示状态。

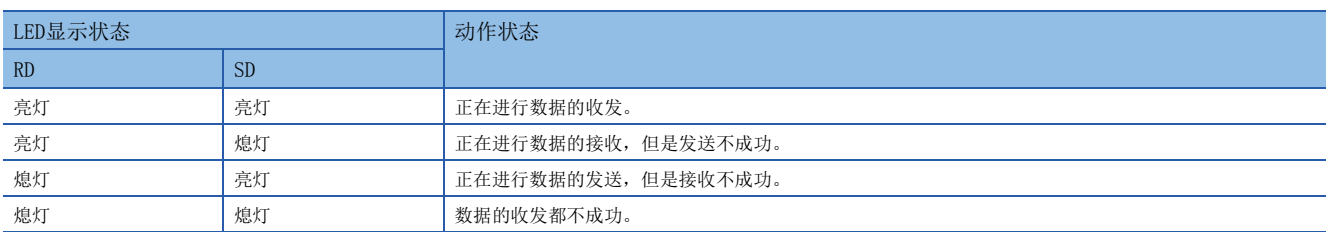

MODBUS通信正常执行时,两个LED都将亮灯。

LED不亮灯时,应确认配线或主站和各从站的设置情况及出错状态。

#### 安装及配线的确认

#### ■安装状态

应确认通信设备和CPU模块、扩展插板以及扩展适配器是否连接牢固。通信设备的连接不稳定时,将无法正常通信。 关于安装方法,请参照L1各通信设备的手册。

#### ■配线

应确认各通信设备之间的配线是否正确。配线不正确时,将无法正常通信。 关于配线方法的确认,请参照に了[18页 配线](#page-19-5)。

#### 参数的确认

#### ■参数的通信设置

应确认通信设置参数是否符合使用用途。不符合使用用途时,通信将无法正确进行。更改设置后,必须将CPU模块的电源由  $0FF\rightarrow 0$ N或讲行复位。

关于MODBUS通信的设置,请参照に了[23页 通信设置。](#page-24-3)

#### <span id="page-42-3"></span><span id="page-42-2"></span><span id="page-42-0"></span>通信出错

#### <span id="page-42-1"></span>■出错标志

当串行通信中发生通信出错时,串行通信出错标志为ON。 应确认以下软元件是否为ON。

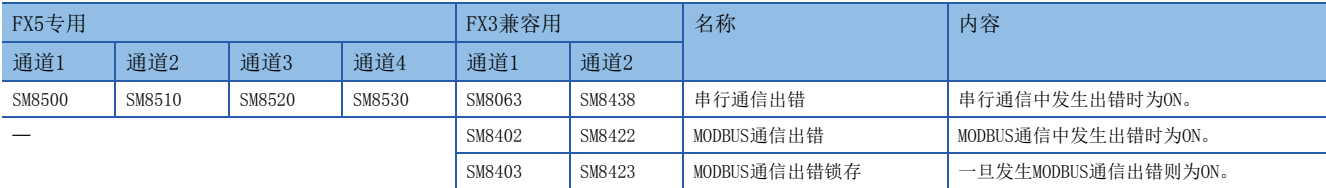

#### ■出错代码

串行通信出错为ON时,会在各通道对应的软元件中存储出错代码、出错详细内容。

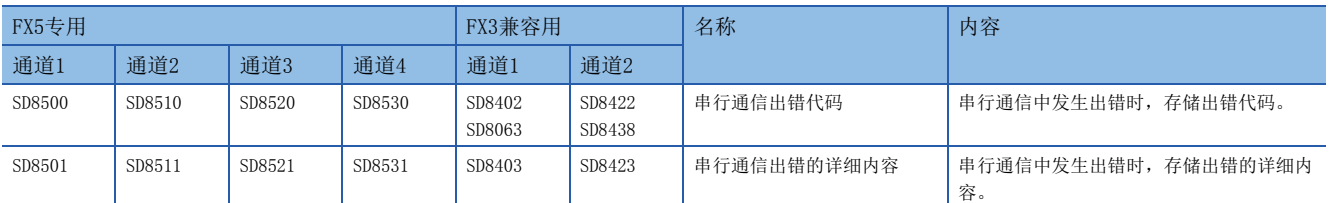

被存储在各软元件中的出错代码 (16进制数)、出错详细内容如下所示。

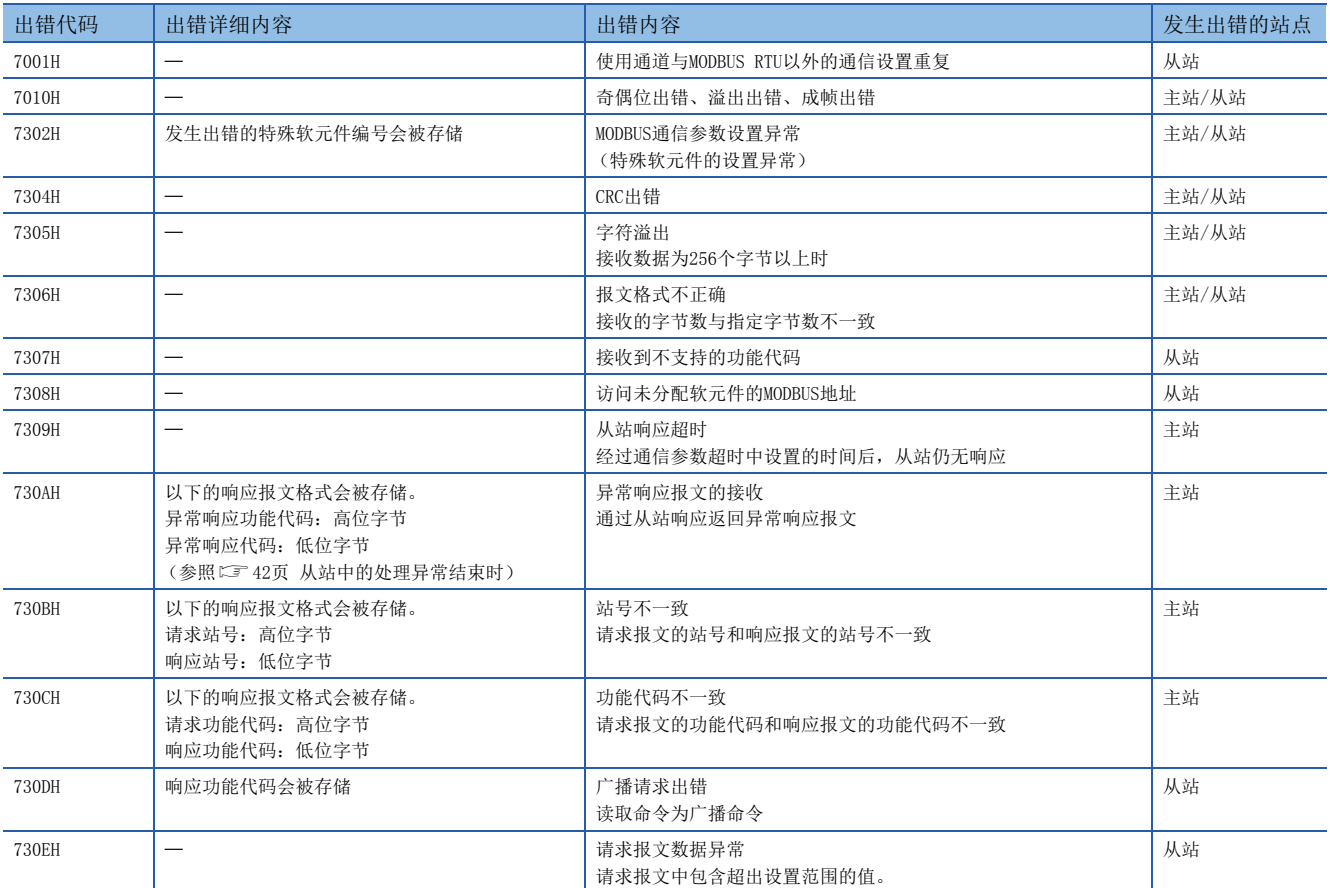

#### <span id="page-43-0"></span>■从站中的处理异常结束时

主站接收到从站的异常响应时,以下的响应报文格式会被存储。

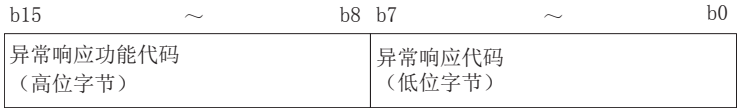

#### 异常响应功能代码 (高位字节)的详细内容如下所示。

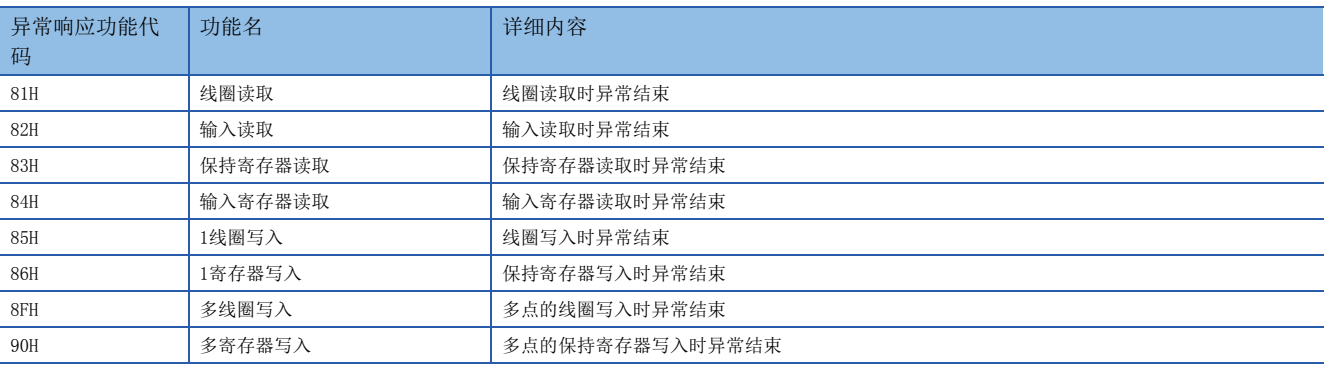

#### 异常响应代码 (低位字节)的详细内容如下所示。

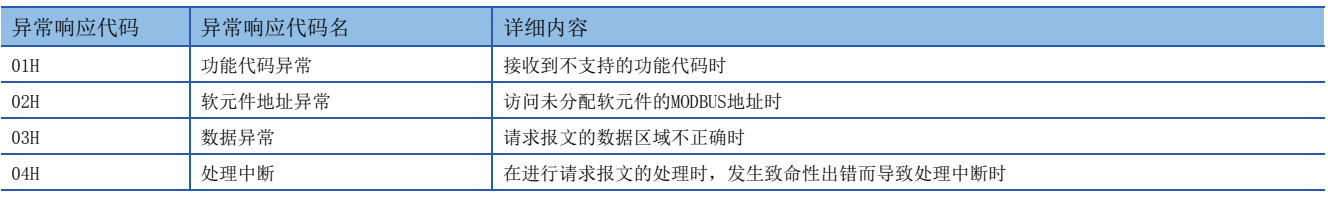

#### <span id="page-43-1"></span>运算出错

#### ■出错标志

ADPRW命令中发生运算出错时,运算出错标志为ON。

应确认以下软元件是否为ON。

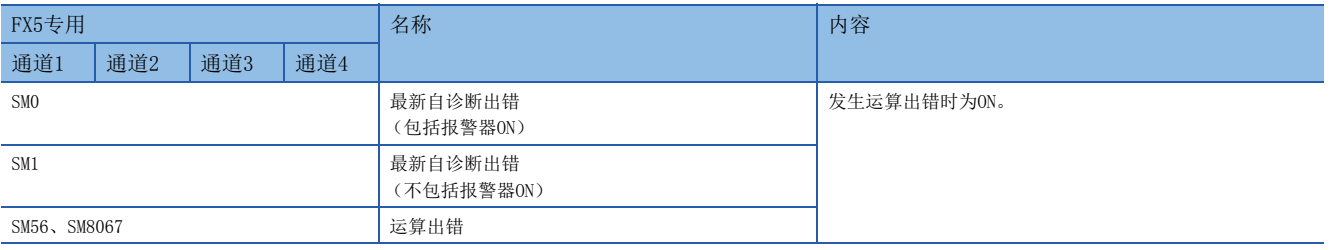

#### ■出错代码

运算出错标志为ON时,在运算出错代码 (SD0/SD8067)中存储出错代码 (16进制数)。

被存储在软元件中的出错代码 (16进制数)如下所示。

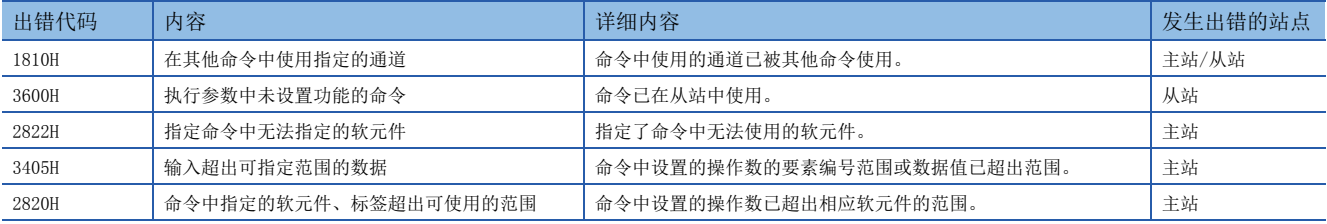

### <span id="page-44-2"></span><span id="page-44-0"></span>附3 关于RTU模式的帧规格

### <span id="page-44-1"></span>CRC的计算步骤

RTU模式的出错检查通过CRC (Cyclical Redundancy Checking)进行。 CRC的计算步骤如下所示。

- *1.* 加载FFFFH (16位全部为"1")的寄存器。将此寄存器作为CRC寄存器。
- *2.* 计算CRC寄存器低位字节和报文前8位的逻辑异或,并将结果放入CRC寄存器。
- 3. 将CRC寄存器向右方 (最低位的方向)移动1位,将最高位设为0。
- *4.* 确认进位标志。
- 进位标志为0时:重复上述步骤3。(重新移位。)
- 进位标志为1时: 计算生成多项式A001H (1010 0000 0000 0001) 和CRC寄存器的逻辑异或。
- *5.* 重复上述步骤3和4的操作,直至位移动达到8次。通过该操作,8位都将被处理。
- *6.* 对报文的下一个8位重复上述步骤2~5的操作。继续该操作,直至全部字节都被处理。
- *7.* CRC寄存器最后的值为CRC值。
- 8. 将CRC值存储到报文中时,顺序为低位8位→高位8位。

将功能代码05H发送到站号 (地址字段)2中时的计算示例如下所示。

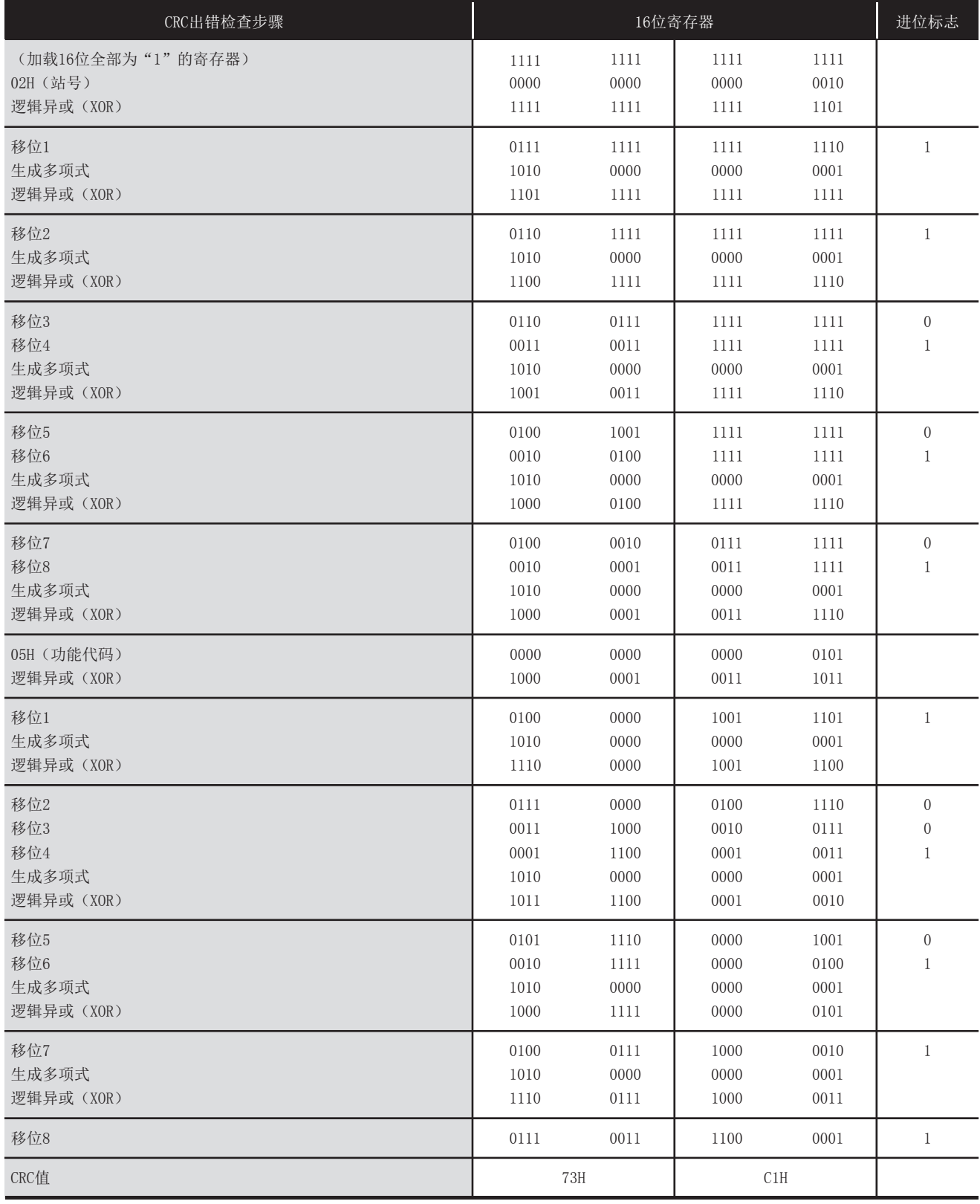

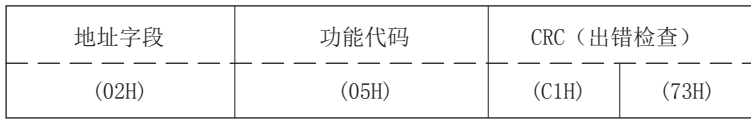

#### <span id="page-46-1"></span><span id="page-46-0"></span>MODBUS协议数据部格式

对MODBUS标准功能的MODBUS协议数据部格式进行说明。

MODBUS协议数据部中有主站向从站请求的请求报文和从站对主站的请求报文进行响应时的响应报文。

#### 请求报文/响应报文格式的查看方法

#### ■请求报文/响应报文格式说明图

下面介绍"L= [46页 线圈读取](#page-47-1)~L= [52页 多寄存器写入](#page-53-1)"所示的请求报文/响应报文格式说明图的查看方法。

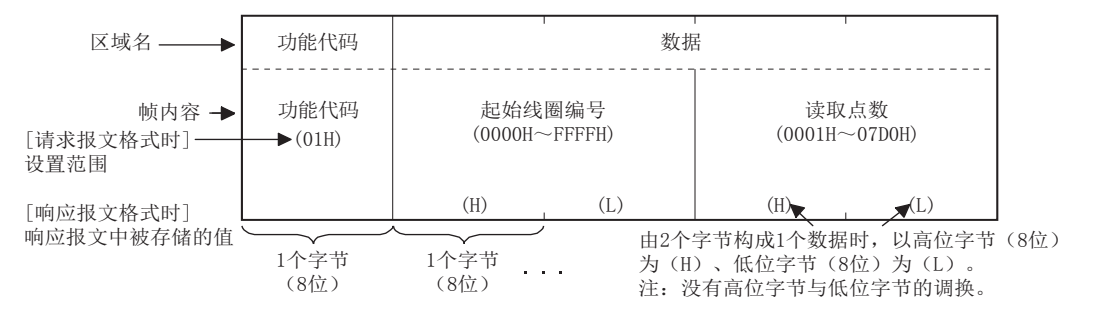

#### ■关于响应报文格式

从站向主站发行的响应报文格式在从站中对请求报文的处理 (读取/写入)正常结束时会与异常结束时不同。 在"に『[46页 线圈读取](#page-47-1)~に『[52页 多寄存器写入](#page-53-1)"中记载正常结束时及异常结束时的格式。

#### 注意事项

#### ■从站接收到广播请求报文时

会进行请求报文中所请求的处理,但不会向主站发送响应报文。

#### ■从站中的处理异常结束时

请求报文所请求的处理 (读取/写入)异常结束时,向主站发送异常结束代码。 请参照"LF [46页 线圈读取](#page-47-1)~LF [52页 多寄存器写入](#page-53-1)"的"响应报文格式 (异常结束时)"。

#### ■异常响应代码和出错代码的存储目标

<span id="page-47-1"></span><span id="page-47-0"></span>读取1个或多个线圈的状态 (ON/OFF)。

#### ■请求报文格式 (主站→从站)

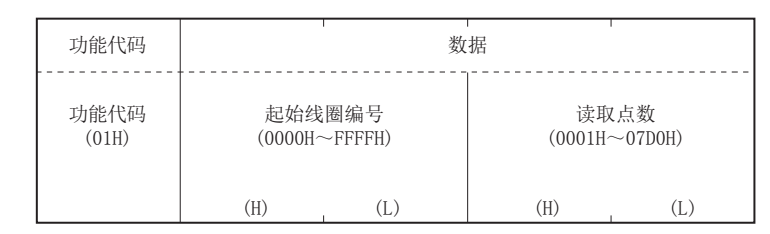

#### ■响应报文格式 (从站→主站)

(正常结束时)

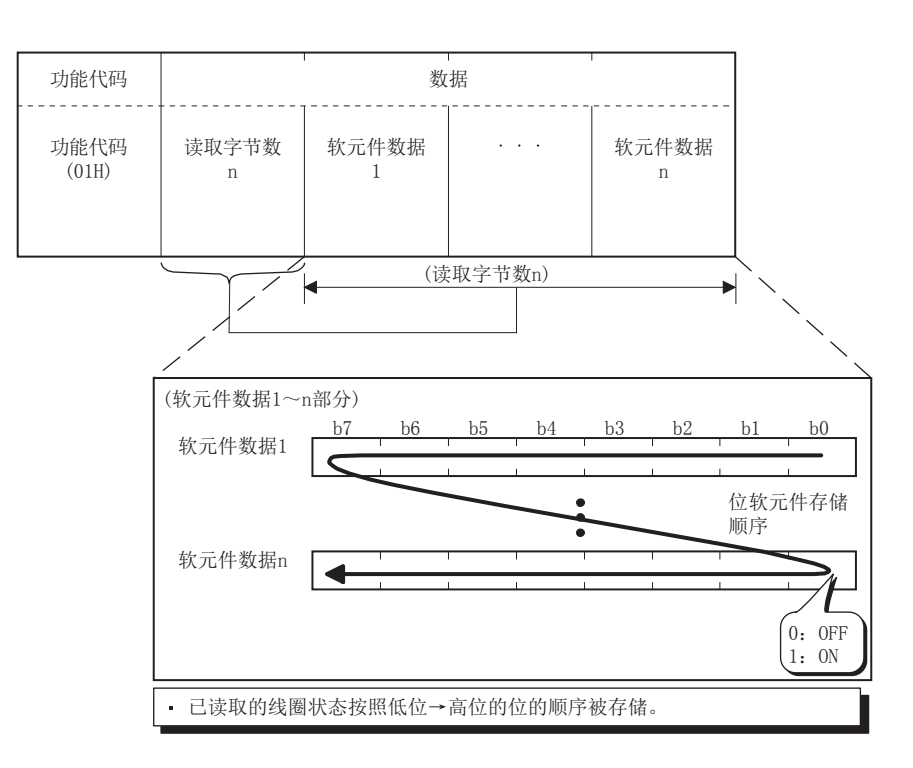

(异常结束时)

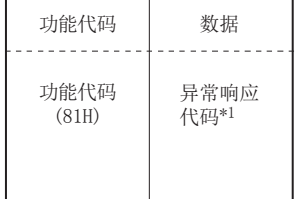

#### <span id="page-48-0"></span>■请求报文格式 (主站→从站)

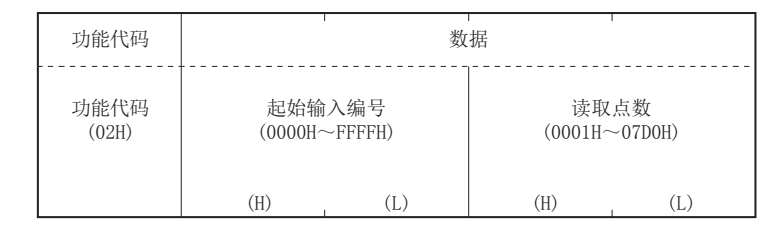

#### ■响应报文格式 (从站→主站)

(正常结束时)

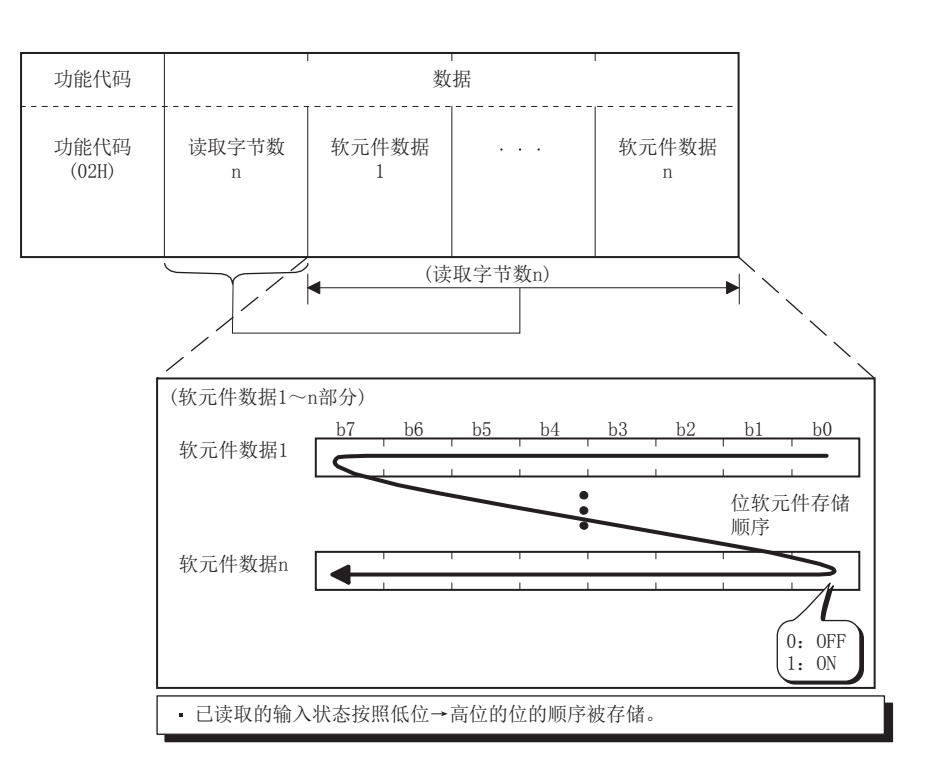

(异常结束时)

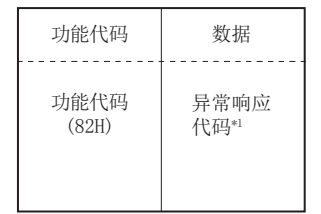

#### <span id="page-49-0"></span>保持寄存器读取

读取1个或多个保持寄存器的值。

#### ■请求报文格式 (主站→从站)

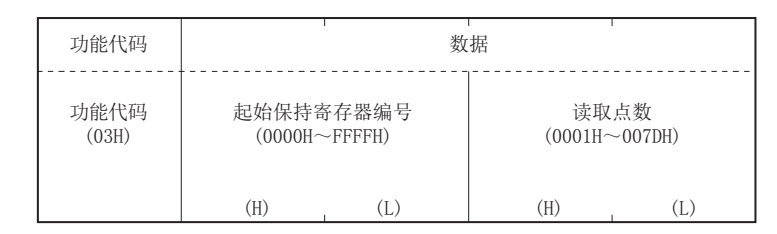

#### ■响应报文格式 (从站→主站)

(正常结束时)

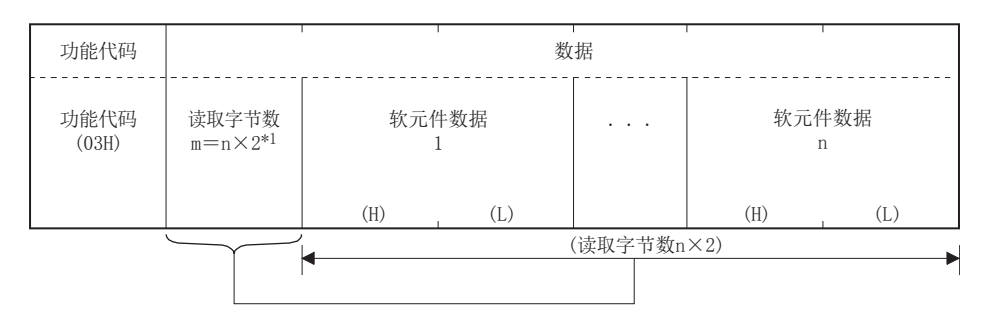

\*1 例如n=4时,读取字节数则为42=8字节。 (异常结束时)

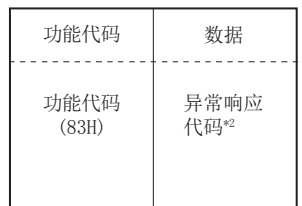

<span id="page-50-0"></span>读取1个或多个输入寄存器的值。

#### ■请求报文格式 (主站→从站)

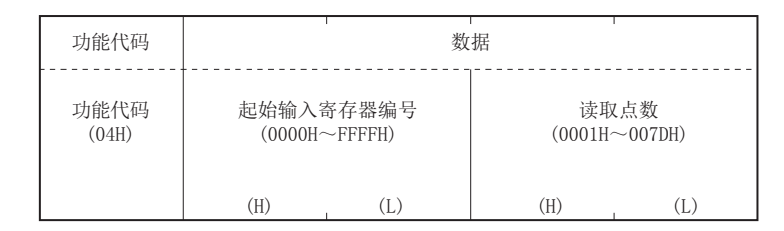

#### ■响应报文格式 (从站→主站)

(正常结束时)

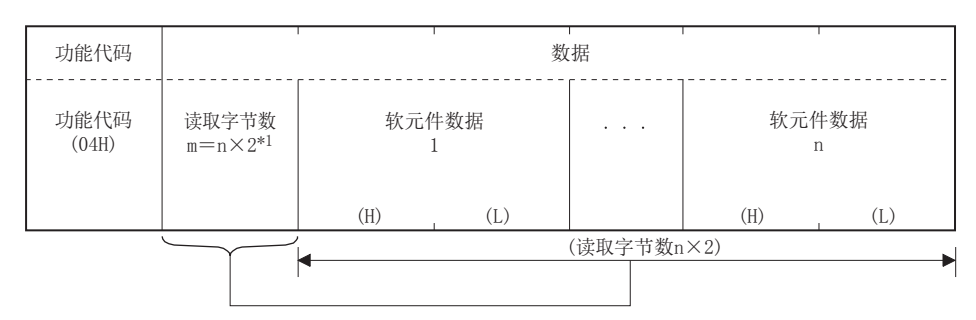

\*1 例如n=4时,读取字节数则为42=8字节。 (异常结束时)

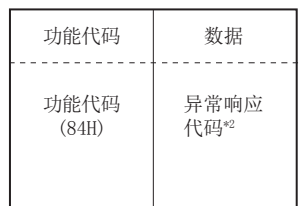

#### <span id="page-51-0"></span>1线圈写入

在1个线圈中写入值 (ON/OFF)。

#### ■请求报文格式 (主站→从站)

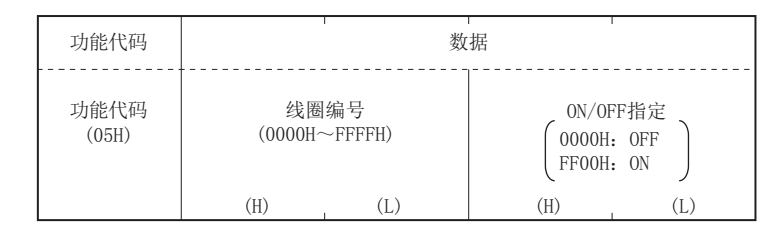

#### ■响应报文格式 (从站→主站)

(正常结束时)

从站直接返回由主站接收的请求报文。

(异常结束时)

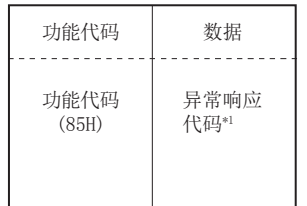

<span id="page-51-1"></span>\*1 异常结束时, 异常响应代码和出错代码会被存储在特殊寄存器中。关于存储目标、确认方法及详细内容, 请参照に『[31页 相关软元件。](#page-32-3)

×.

 $\overline{\phantom{a}}$ 

#### 1寄存器写入

在1个保持寄存器中写入值。

#### ■请求报文格式 (主站→从站)

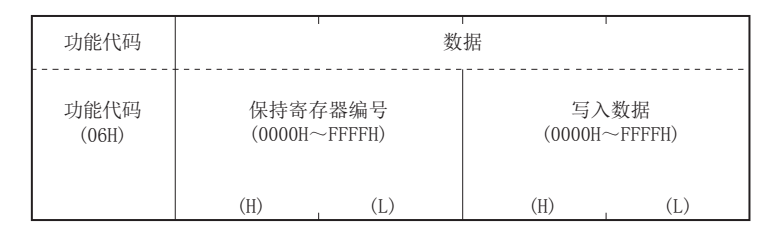

#### ■响应报文格式 (从站→主站)

(正常结束时) 从站直接返回由主站接收的请求报文。

(异常结束时)

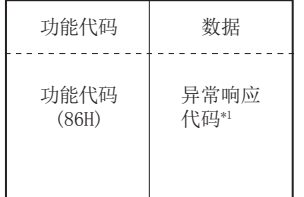

#### <span id="page-52-0"></span>多线圈写入

在多线圈中写入值 (ON/OFF)。

#### ■请求报文格式 (主站→从站)

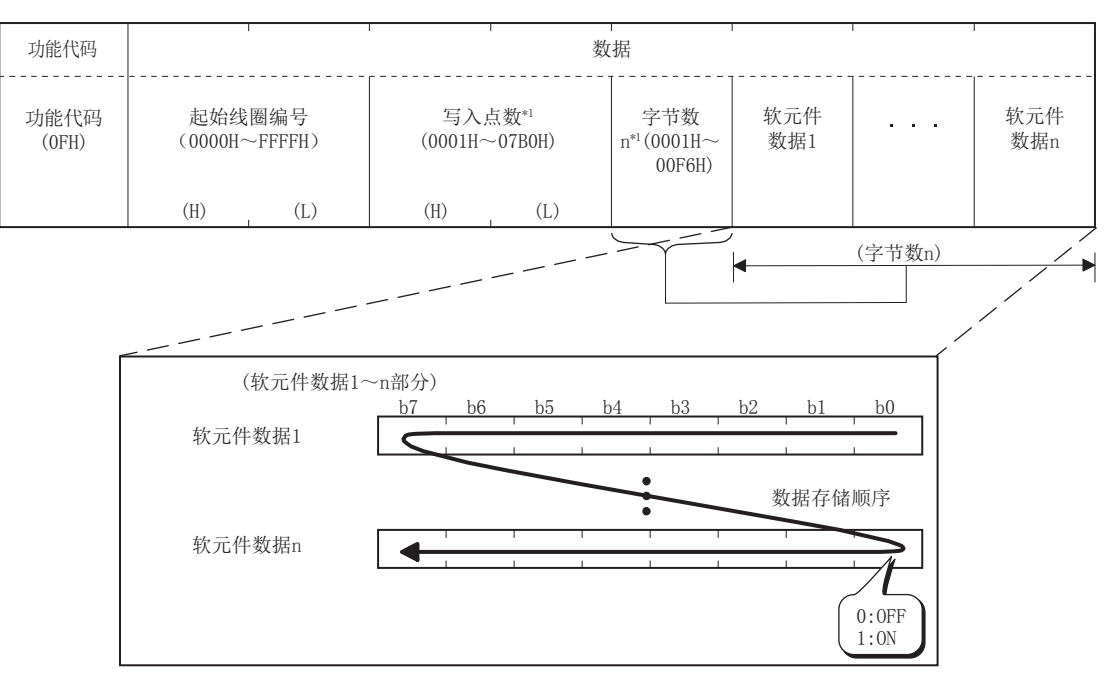

存储到软元件数据1~n中的值 (ON/OFF) 会按照软元件数据低位→高位的位的顺序写入线圈。

\*1 应使写入点数中指定的点数和字节数中指定的位数一致。例如,将写入点数设为16点时,字节数应设为2个字节 (=16位)。

#### ■响应报文格式 (从站→主站)

(正常结束时)

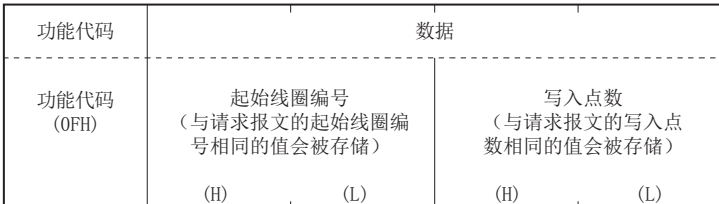

(异常结束时)

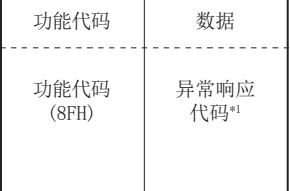

#### <span id="page-53-1"></span><span id="page-53-0"></span>多寄存器写入

在多个保持寄存器中写入值。

#### ■请求报文格式 (主站→从站)

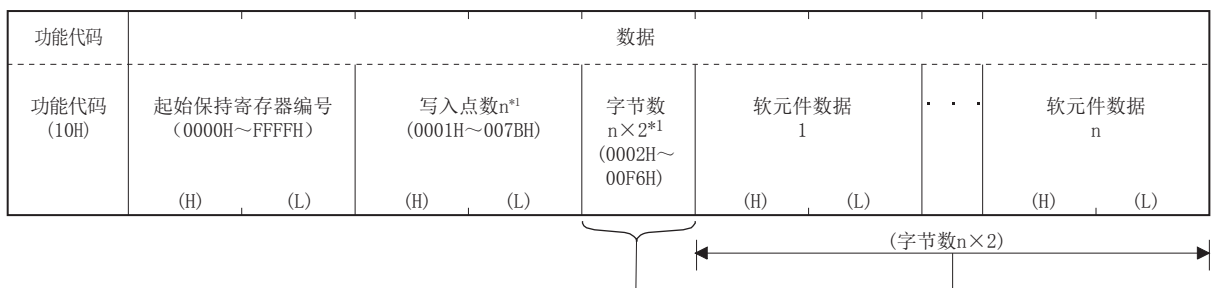

\*1 应使写入点数中指定的点数与字节数一致。

#### ■响应报文格式 (从站→主站)

(正常结束时)

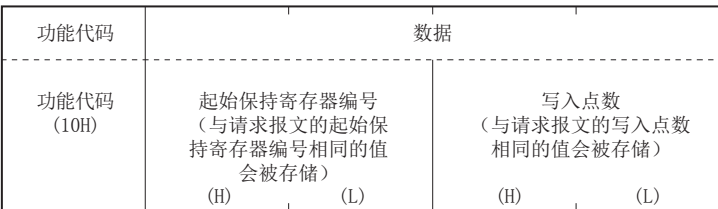

(异常结束时)

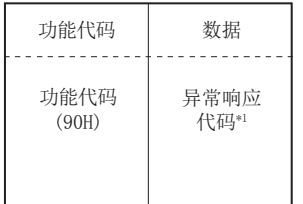

#### <span id="page-54-3"></span><span id="page-54-1"></span><span id="page-54-0"></span>MODBUS软元件分配的参数初始值

参数的初始值有FX5专用类型和FX3U兼容类型两种。

#### <span id="page-54-2"></span>■FX5专用类型

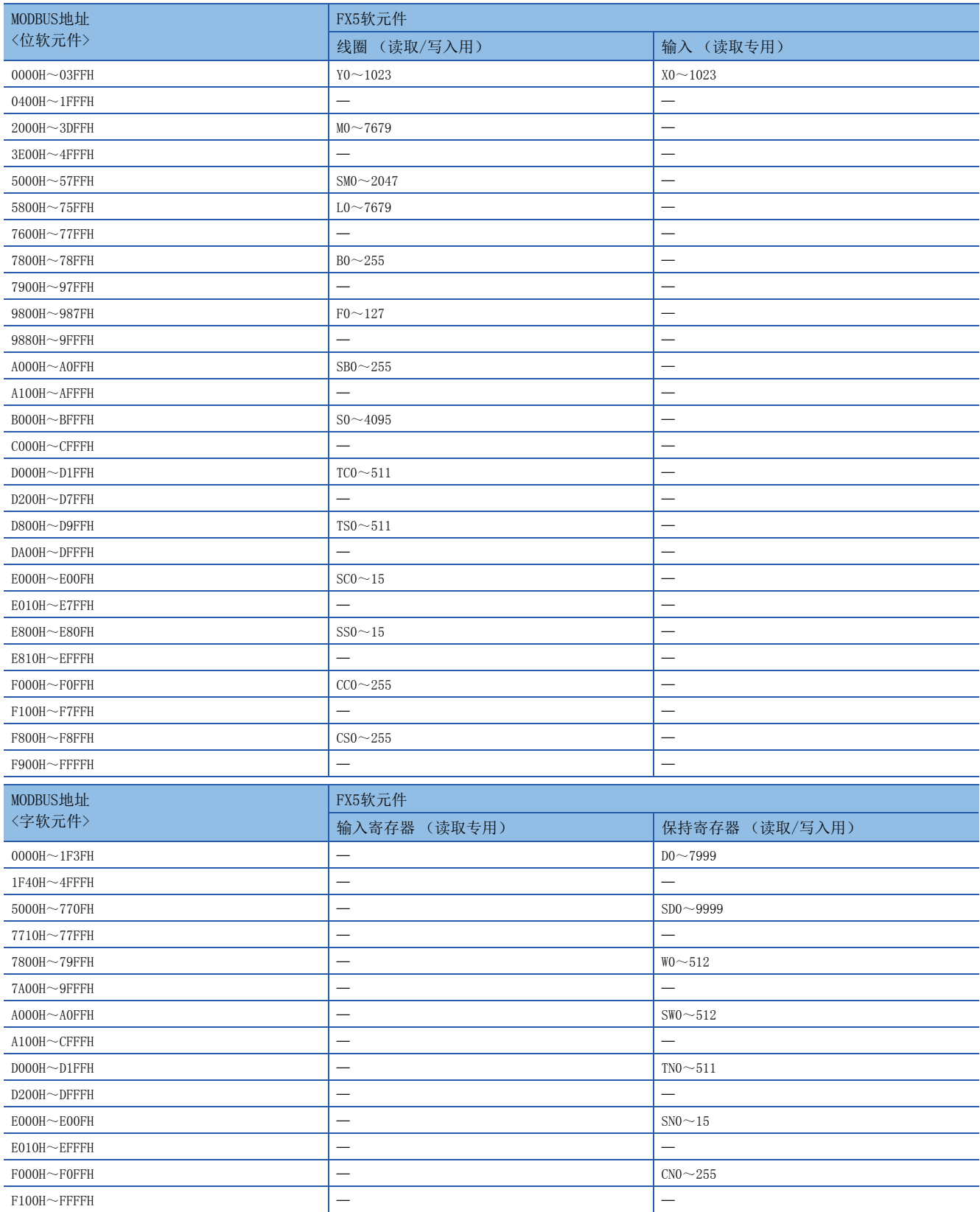

#### ■FX3U兼容类型

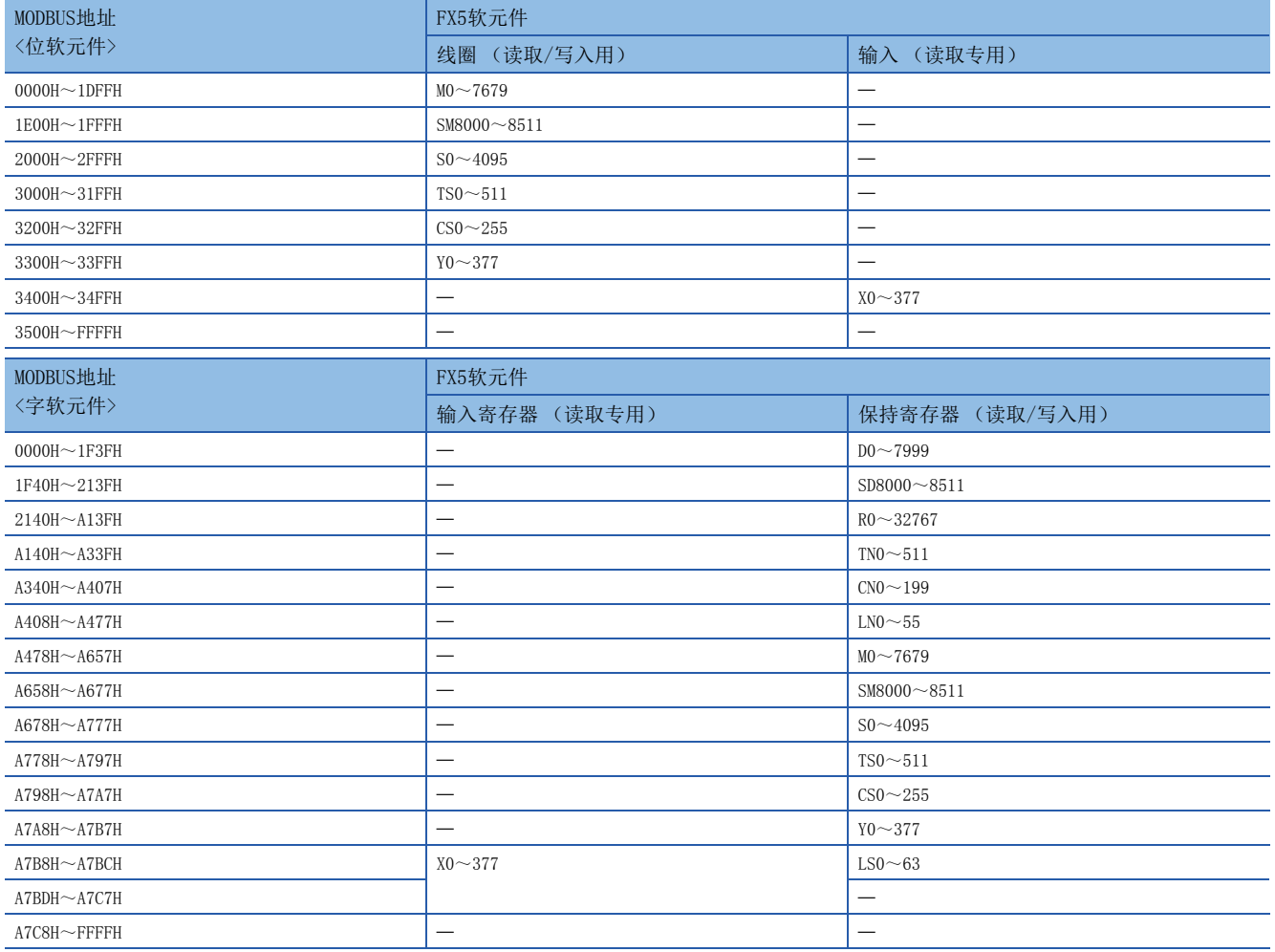

### <span id="page-56-0"></span>索引

#### [A]

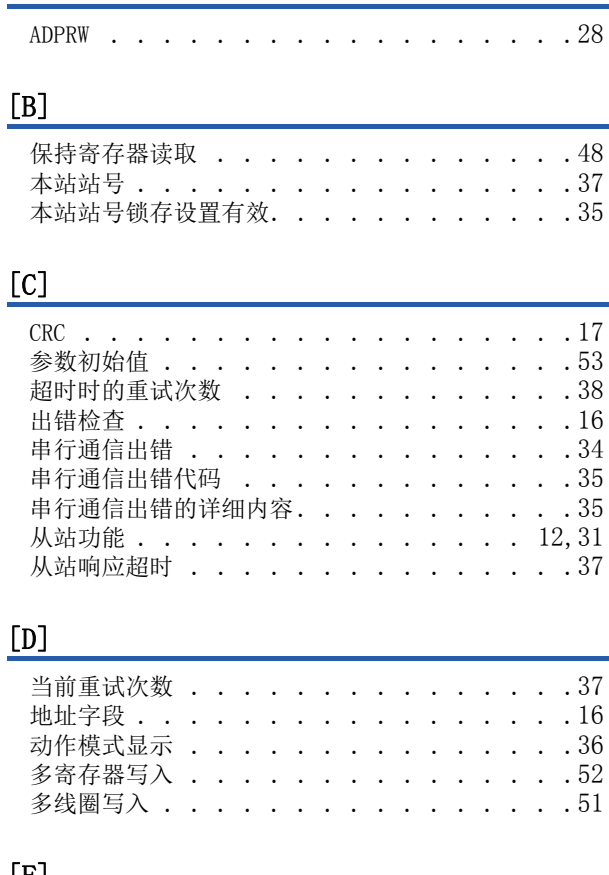

#### $\overline{\text{F}}$

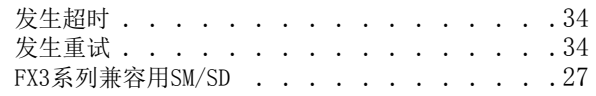

#### $\left[\begin{smallmatrix} G \end{smallmatrix}\right]$

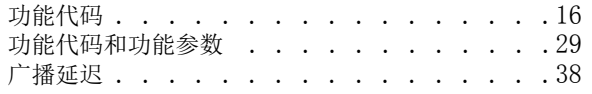

#### $\left[\mathrm{K}\right]$

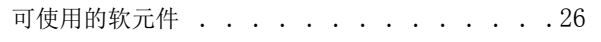

#### [L]

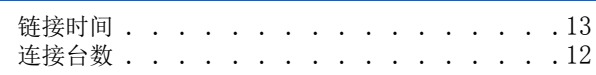

#### [M]

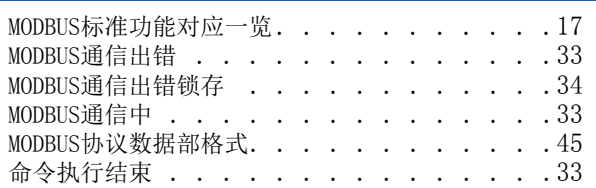

#### [Q]

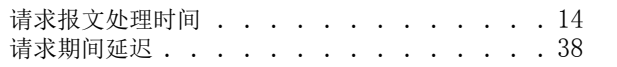

#### [R]

#### [RS-232C . . . . . . . . . . . . . . . . . 18](#page-19-6) [RS-485. . . . . . . . . . . . . . . . . . 18](#page-19-7)

#### [S]

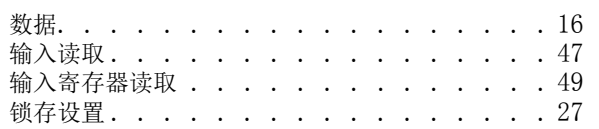

#### $[T]$

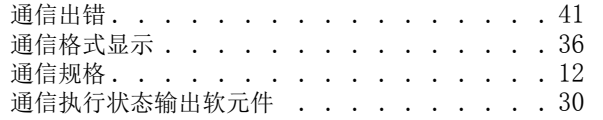

#### [X]

#### 系统配置[. . . . . . . . . . . . . . . . . 10](#page-11-4) 线圈读取 . [. . . . . . . . . . . . . . . . . 46](#page-47-0) [相关软元件一览 . . . . . . . . . . . . . . 31](#page-32-6)

#### [Y]

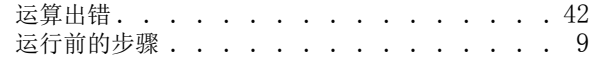

#### $[Z]$

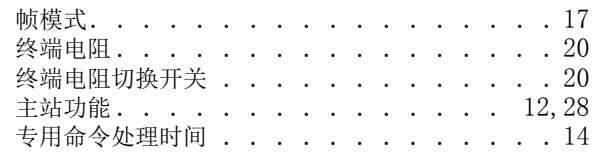

#### [ 数字 ]

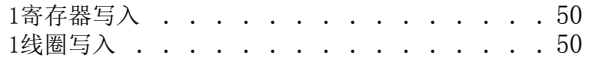

### <span id="page-57-0"></span>修订记录

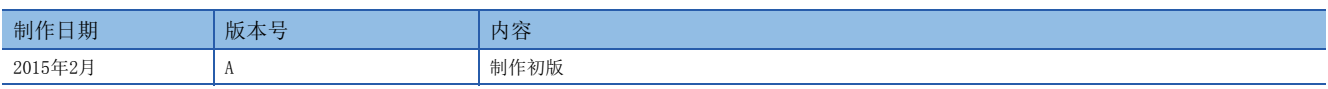

在本书中,并没有对工业知识产权及其它权利的执行进行保证,也没有对执行权进行承诺。对于因使用本书中所记载的内容而引起的工业知识产权上的各种问 题,本公司将不负任何责任。

2015 MITSUBISHI ELECTRIC CORPORATION

### <span id="page-58-0"></span>关于保修

在使用时,请务必确认一下以下的有关产品保证方面的内容。

1. 免费保修期和免费保修范围

在产品的免费保修期内,如是由于本公司的原因导致 产品发生故障和不良(以下统称为故障)时,用户可以 通过当初购买的代理店或是本公司的服务网络,提出 要求免费维修。

但是、如果要求去海外出差进行维修时,会收取派遣 技术人员所需的实际费用。

……………………………………<br>此外,由于更换故障模块而产生的现场的重新调试、 试运行等情况皆不属于本公司责任范围。

【免费保修期】

产品的免费保修期为用户买入后或是投入到指定的场 所后的12个月以内。但是,由于本公司的产品出厂后 一般的流通时间最长为6个月,所以从制造日期开始 算起的18个月为免费保修期的上限。 此外,维修品的免费保修期不得超过维修前的 保证时间而变得更长。

#### 【免费保修范围】

- (1)只限于使用状态、使用方法以及使用环境等都遵 照使用说明书、用户手册、产品上的注意事项等 中记载的条件、注意事项等,在正常的状态下使 用的情况。
- (2)即使是在免费保修期内,但是如果属于下列的 情况的话就变成收费的维修。
	- ①由于用户的保管和使用不当、不注意、过失等 等引起的故障以及用户的硬件或是软件设计不 当引起的故障。
	- ②由于用户擅自改动产品而引起的故障。
	- ③将本公司产品装入用户的设备中使用时,如果 根据用户设备所受的法规规定设置了安全装置 或是行业公认应该配备的功能构造等情况下, 视为应该可以避免的故障。
	- ④通过正常维护·更换使用说明书等中记载的易 耗品(电池、背光灯、保险丝等)可以预防的故 障。
	- ⑤即使按照正常的使用方法,但是继电器触点或 是触点到寿命的情况。
	- ⑥由于火灾、电压不正常等不可抗力导致的外部 原因,以及地震、雷电、洪水灾害等天灾引起 的故障。
	- ⑦在本公司产品出厂时的科学技术水平下不能预 见的原因引起的故障。
	- ⑧其他、认为非公司责任而引起的故障。

2. 停产后的收费保修期

(1)本公司接受的收费维修品为产品停产后的7年内。 有关停产的信息,都公布在本公司的技术新闻等 中。

(2)不提供停产后的产品(包括附属品)。

- 对于海外的用户,本公司的各个地域的海外FA中心都 接收维修。但是,各地的FA中心所具备的维修条件有 所不同,望用户谅解。 3. 在海外的服务
- 无论是否在保修期内,对于不是由于本公司的责任而 导致的损害;以及由于本公司产品的故障导致用户或 第三方的机会损失、利益损失,无论本公司是否可以 预见,由于特别的原因导致出现的损害、二次损害、 事故赔偿,损坏到本公司以外产品,以及对于用户的 更换产品工作,现场机械设备的重新调试、启动试运 行等其他业务的补偿,本公司都不承担责任。 4. 对于机会损失、二次损失等保证责任的免除
- 产品样本、手册或技术资料中所记载的规格有时会未 经通知就变更,还望用户能够预先询问了解。 5. 产品规格的变更
- 6. 关于产品的适用范围
	- (1)使用本公司MELSEC iQ-F/FX/F微型可编程控制器 时,要考虑到万一可编程控制器出现故障·不良 等情况时也不会导致重大事故的使用用途,以及 以在出现故障·不良时起到作用。将以上这些作 为条件加以考虑。在设备外部系统地做好后备或 是安全功能。
	- (2)本公司的可编程控制器是针对普通的工业用途而 设计和制造的产品。因此,在各电力公司的原子 能发电站以及用于其他发电站等对公众有很大影 响的用途中,以及用于各铁路公司以及政府部门 等要求特别的质量保证体系的用途中时,不适合 使用可编程控制器。 此外,对于航空、医疗、燃烧、燃料装置、人工

搬运装置、娱乐设备、安全机械等预计会对人身 性命和财产产生重大影响的用途,也不适用可编 程控制器。

但是,即使是上述的用途,用户只要事先与本公 司的营业窗口联系,并认可在其特定的用途下可 以不要求特别的质量时,还是可以通过交换必须 的资料后,选用可编程控制器的。

### <span id="page-59-0"></span>商标

Microsoft<sup>®</sup>、Windows<sup>®</sup>是美国Microsoft Corporation的美国以及其他国家中的注册商标或者商标。 Ethernet是美国Xerox Corporation的注册商标。 MODBUS是Schneider Electric SA的注册商标。 其他的公司名称、产品名称都是各个公司的商标和注册商标。

Manual number: JY997D59201A

### **MITSUBISHI ELECTRIC CORPORATION**

HEAD OFFICE: TOKYO BUILDING, 2-7-3 MARUNOUCHI, CHIYODA-KU, TOKYO 100-8310, JAPAN